# كب صاخلا 9000 XRv رمقل يكذلا صيخرتلا يكذلا جمانربلا ريدمل يعانصلا رمقلا ربع (SSM)

### تايوتحملا

ةمدقملا <u>ةيساسألI تابلطتملI</u> تابلطتملا <mark>ةمدختسملل تانوكمل</mark>ا Cisco نم يكذلا صيخرتلا 9000 Cisco IOS XRv مجوم صيءخرت جذومن <u>.KRv9k هجوم صيءثرت ليءست ل تنرتنال اعلى لوصو دجوي ال :ةلكشمل</u> لحلا يكذلا جمانربلا ريدم قيبطتل يعانصلا رمقلا يكذلا جمانربلا ريدمل يعانصلا رمقلا تيبثت يكذلا جمانربلا ريدمل يعانصلا رمقلا ىلع IP ناونع نيوكت بيولا حفصتم لالخ نم يكذلا جمانربلا ريدمل يعانصلا رمقلا ىلإ لوصولا Cisco نم ةيكذلا جماربلا ريدم نم ققحتلا ءاشنإ RegisterToken atSatellite XRv9k RouterConfiguration <u>ي عانصللا رمقل او XRv9k نيب للصت اللا نيوكت</u> علىع يكذل لجمانربال ريدمل يعانصل ارمقل امادختس ال Call-home فيرعت فالم نيوكت XRv9k Cisco نم يكذلا جمانربلا ريدمل يعانصلا رمقلا عم k9XRv ليجست ةلصلا يذ يرهاظلا باسحلا ىلإ بولطملا صيخرتلا ليوحت k9XRv يف صيخرتلا ةلاح نم ققحتلا ةلص تاذ تامولعم

### ةمدقملا

نوكي ال امدنع 9000 XRv ىلع Cisco نم يكذلا صيخرتلا نيكمت ءارجإ دنتسملا اذه فصي .XRv 9000 فيضتسي يذلI (VM) يرهاظلI زاهجلI نم تنرتنإلI ىلإ رشابم لوصو كانه

ةيساسألا تابلطتملا

تابلطتملا

:ةيلاتلا عيضاوملاب ةفرعم كيدل نوكت نأب Cisco يصوت

- .ةيضارتفالا ةزهجألاب ةيساسأ ةفرعم •
- ةيضارتفالا ةزهجألا ةبقارم جمارب ىلع امإ تبثملا 9000 XRv IOS Cisco هجوم لوح ةفرعم .KVM وأ VMware نم
- 9000. XRv IOS Cisco هجوم صيخرت جذومنب ةيساسأ ةفرعم •
- .Cisco نم (SSM (يكذلا جمانربلا ريدمل يعانصلا رمقلاب ةيساسأ ةفرعم •

ةمدختسملا تانوكملا

ةيداملا تانوكملاو جماربلا تارادصإ ىلإ دنتسملا اذه يف ةمدقملا تامولعملا دنتست :ةيلاتلا

- Cisco IOS XRv 9000 Router -xrv9k-xr-6.0.1
- 3.0.4 رادصإلا -يكذلا جمانربلا ريدمل يعانصلا رمقلا •

.ةصاخ ةيلمعم ةئيب يف ةدوجوملI ةزهجألI نم دنتسملI اذه يف ةدراولI تامولعملI ءاشنإ مت تناك اذإ .يضارتفا نيوكتب دنتسملا اذه يف ةمدختسملا ةزهجألا عيمج ةئيهت تمت .رمأ يأل لمتحملا ريثأتلل كمهف نم دكأتف ،ليغشتلا ديق كتكبش

### Cisco نم يكذلا صيخرتلا

كل حيتي ةباحسJل ىلء امئاق جماربJJ صي خارت ةرادإل الح Cisco نم يكذلI صي خرتلI دعي .ريراقتJا دادعإو ةرادإلاو ءارشJا ماهم يف كدعاسي وهف .يوديJا صي خرتJا ماهم ةتمتأ ةيناكمإ جمارب∪ا ريدمب لاصتالل Cisco Smart Call Home ةزيء Cisco نم يكذل| صيخرتال مدختسي .يضارتفالا يكذل صيخرتلا دادعإل ايئاقلت Smart Call Home نيوكت مت .Cisco نم ةيكذل ا

نيكمت ىل|جاتحت ،كلذل .طقف يكذل| صيخرتل| نوكيس ،Cisco IOS XRv 9000 هجومل| يف لصتي .قالطإل| ىلع ةلفقمل| ةدقعل| صيخرت ذيفنت نمضتي نلو ،يكذل| صيخرتل| متي يذلا سايقملاو تازيملا نع ريرقت ميدقتل Cisco صيخرت ةباحسب 9000 XRv هجوملا .هب ماظنلا مادختسإ

:Cisco نم يكذلا صيخرتلا مادختسإ دئاوف يه هذه

- حاتفم نودب كټكبش يف تٻثملا جمانربJل ايئاقلت يټاذلI ليجسټلI كنكمي .(PAKs) جتنملا طيشنت).
- تاعومجم ءاشنإ كنكمي .ةدقع لك ىلع صيخرتJl فـلم تـيبثت كيلع نيعتي ال صيخرتلا كل رفوي .كتسسؤم ةينب سكعتل (صيخارتلل يقطنم عيمجت) صيخارت صيخارت عيمج ةرادإ نم كنكمي يزكرم لخدم وهو ،Cisco نم يكذلا جماربلا ريدم يكذلا

.دحاو يزكرم بيو عقوم نم Cisco جمارب

هرشن مټ امو اهﺉارشب تمق يټلا صيخارتلل لماكتم ضرع ىلع لوصحلا كنكمي • .ةباوبلا ربع كتكبش يف لعفلاب

9000 XRv IOS Cisco هجوم صيخرت جذومن

يحي ضوت لا ضرع للمعاض وأ 9000 SunStone) Cisco) Sus وجومل اصي خرت جذومن نمضت ي :عضو لكل ازجوم افصو لودجلا اذه حضوي .جاتنإلاو

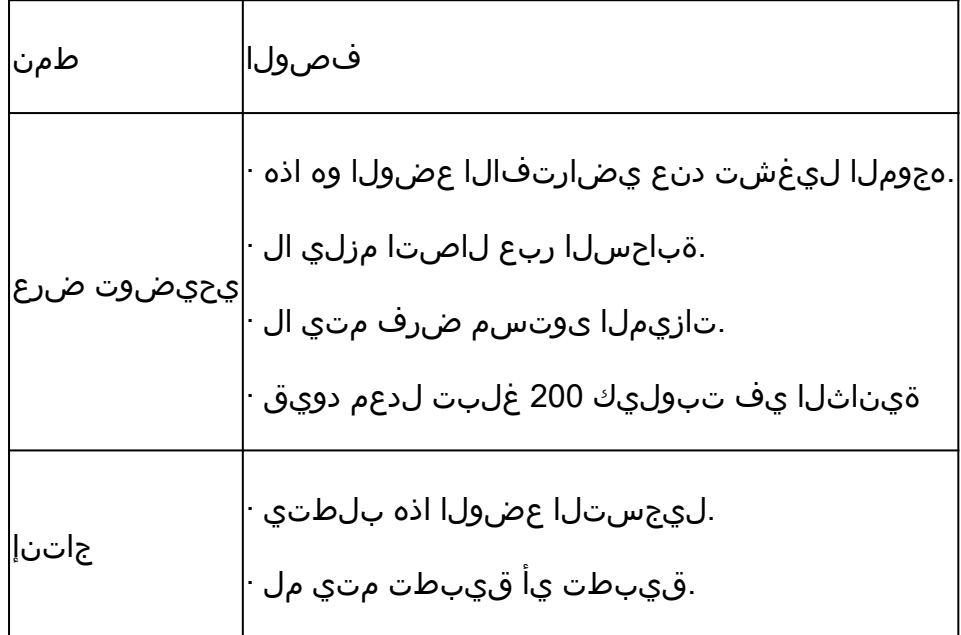

ه<u>جوم تيب ثتو نيوكت ليل د</u> :ردصمل<mark>ا)) Cisco IOS XRv مجوم صيخرت عضو لودجل</mark>ا اذه حضوي [Cisco IOS XRv 9000- لصفلا: صيخرتلا يكذلا هجوملل Cisco IOS XRv 9000\)](/content/en/us/td/docs/routers/virtual-routers/configuration/guide/b-xrv9k-cg/b-xrv9k-cg_chapter_01001.html)

ادح قبطي يذلاو ،يحيضوتلا ضرعلا عضو يف يضارتفا لكشب لمعي (SunStone (9000 XRv نيءم ددع دعب اهتيحالص يءتنت .جرخلا رادقمو ةموعدملا تاراسملا ددع يلء عساو قاطن يلء .ريذحتلا هيبنت ضرع يف رمتستو مايألا نم

عمو .جاتنإلا عضو يف نوكت امدنع 9000 XRv يف ةرفوتملا ةعسلا نم ةدافتسالا كنكمي يفالخلا فرطلا مادختساب هجوملا صي خرت ليجست مزلي ،جاتنإلI عضو نيكمتل ،كلذ لالخ نم ،ةرشابم) ءارشلا تاقاقحتساو (<https://software.cisco.com/#SmartLicensing-Alerts>) .(يكذلا صيخرتلل يعانص رمق لالخ نم وأ ،ليكو

.جاتنإلىا عضوو ي.بيرجتال عضول نيءب ةيساس أل قلاحل تال قتن قروص ل مذه ضرعت

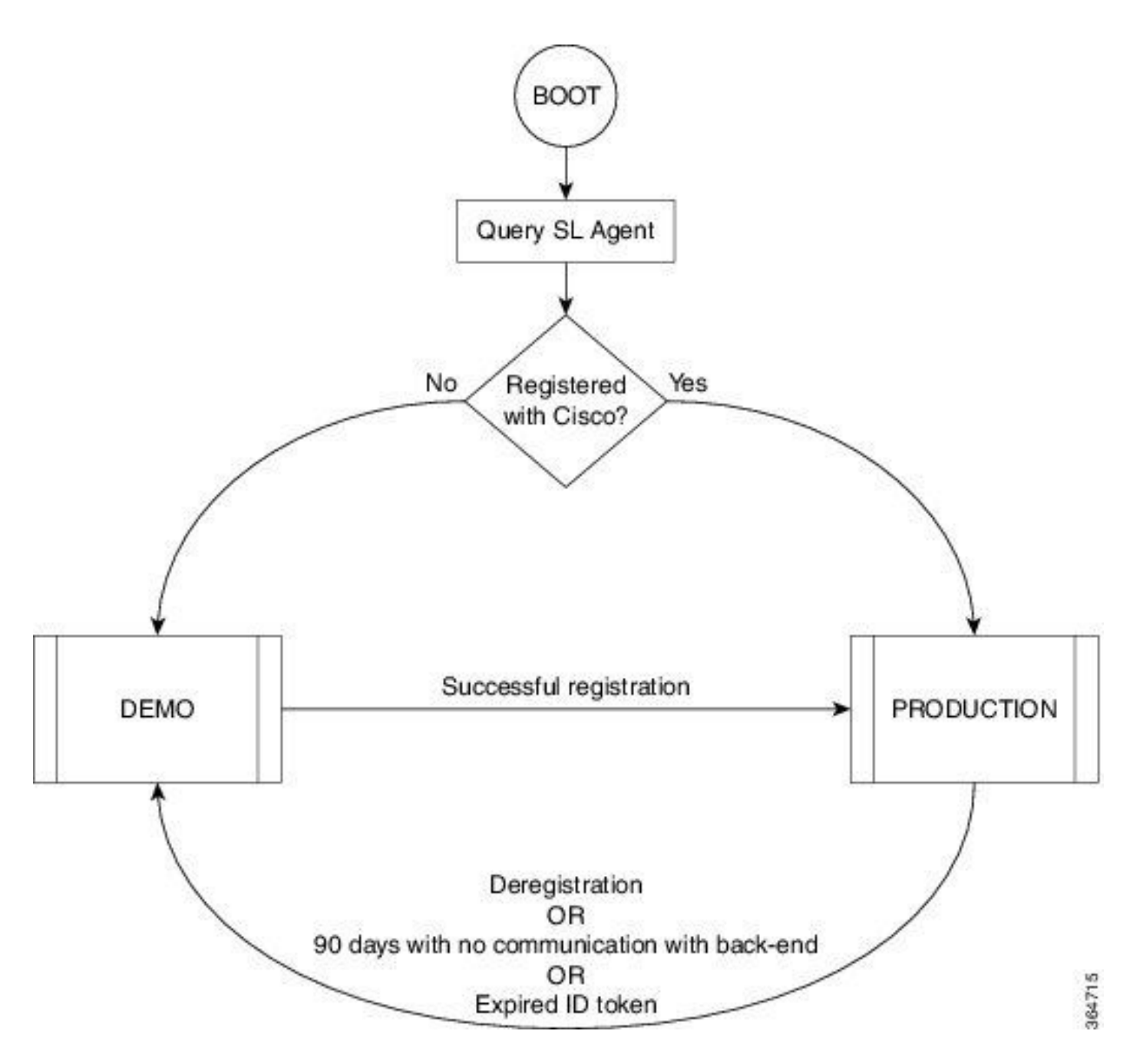

ةروصلا يف جاتنإل| عضوو يحيضوتل| ضرعل| نيب ل|قتنال| ضرع متي

نوكي نيوكت Smart Call Home يضارتفالا ىلع هجوم Cisco IOS XRv 9000 (XRv9k) ايفاك ،ايلخاد يكذلا صيخرتلا ةطساوب نيوكتلا اذه ليغشت متي ."يكذلا صيخرتلا" ليغشتل ب لاصتا دوجو نم دكأتلا كمزلي ،كلذ عمو .جمدم -1CiscoTAC فيرعت فلم مادختساب ديحول| بالطتمل| نإف ،يل|تالابو .XRv9k هجوم ىلء ةرادإل| وأ رورمل| ةكرح ذفانم ربء Cisco.com .k9XRv هجوم نم Cisco ةباحس ىلإ لوصو ىلع لوصحلل IP لاصتا نيوكت وه

مادختسإلو XRv9k تاهجوم ىلء امئاد "يكذل| صيءخرتل|" نيكمت متي ،يضارتفا لكشب ،زيمملا فرعملا زمر مادختساب .Cisco عم ليجستلا كيلع بجي ،جاتنإلا عضو يف هجوملا متي .ةيوه ةداهش ملتسيوو Cisco عم جتنملI ليجستب هجوملI علء صيءخرتلI ليك و موقي ىلء صي خرت لا لي كو موقي . Cisco عم ةي لبقت سمل ا تال اصت ال اعي مجل ةداهش ل ا هذه مادخت سإ ىلإ عوجرلا كنكمي .اموي 30 لك Cisco عم ليجستلا تامولعم رشن ةداعإب ايئاقلت هجوملا :k9XRv هجوم ليجست لوح تامولعملا نم ديزم ىلع لوصحلل يلاتلا طابترالا

[Cisco هجوملل يكذلا صيخرتلا :لصفلا 9000- XRv IOS Cisco هجوملا تيبثتو نيوكت ليلد](/content/en/us/td/docs/routers/virtual-routers/configuration/guide/b-xrv9k-cg/b-xrv9k-cg_chapter_01001.html)

#### صيخرت لـيجستـل تـنرتـنإلI ىلإ لوصو دجوي ال :ةلكشملI هجوم XRv9k.

تنرتنإلاب VM وأ k9XRv فيضم ليصوت كنكمي ال ،ةكرشلا ةسايس وأ نامألا ببس ببسب ىلإ لوصولا XRv9k هجوم ىلع صيخرتـلا ليككول نكمي ال ،يلاتـلابو .Cisco Cloud يتح وأ <https://software.cisco.com/#SmartLicensing-Alerts> ام وي 30 لك هدي دجتو جتنمل اليجستل ؟رخآ لح يأ كانه له .بولسأ جاتنإ نكمي ال عيطتسي تنأ ،كلذل

# لحلا

كنكمي ،كتكبشل ليءغشتلا عضوو ةرادإلI ةيلباقو نامألاب ةقلعتملI تابلطتملل اقبط :قرط ةدعب يكذلا صيخرتلا رشن

- .Cisco Cloud/Backend مداوخب ةرشابم لIصتالIب XRv9K ل حامسلI مدع رايتخإ كنكمي .1 ةيامحلا رادج ةرادإو كب ةصاخلا ينابملا يف ليكو مداخ مادختسإ كنكمي ،ةل|حلا هذه يف نامأ تاجايتحال يكذل| صيخرتال| قي بطت ةمئالم ةيفيكو ،تانايبل| رورم ةكرح قفدتو Apache Source Open جمانرب لالخ نم ةمات ةلوهسب زارطلا اذه دادعإ نكميو .ةسسؤملا .Linux وأ Windows ليغشتلا ةمظنأ ىلع لمعي يذلا
- هنكمي يذلاو ،عمجم فيضمب كب ةصاخلا K9XRv ةزهجأ عيمج ليصوت ىلإ جاتحت دق 2. Cisco مداوخ ىلإ اههيجوت ةداعإ لبق K9XRv ةزهجأ عيمج نم ةيلحملا تابلطلا عيمج يقلت و Linux ليغشتلا ماظن ىلع لمعت يتلا لقنلا ةرابع جمانربل ةفيظو هذه .ةيفلخلا Windows يهو ةرفوتم ليزنتلل يف ليزنت Cisco Transport-gateway: [Cisco Transport](/content/en/us/support/cloud-systems-management/transport-gateway/tsd-products-support-general-information.html) [ةماعلا تامولعملاو رادصإلا - Gateway](/content/en/us/support/cloud-systems-management/transport-gateway/tsd-products-support-general-information.html)
- لمعت يتال ةيلحملا جماربال مادختساب تنرتنإلاب مات لاصتا نود لمعلا يف بغرت دق .3 طقف فيضملا اذه كيدل نوكي نأب كل حمستو Windows و Linux ليغشتلا يماظن ىلع ،Cloud Cisco عم تامولعملا لدابت صيخرتب ةصاخلا تاثداحملا ءارجإل عقوملا يف رفوتيس .اهب ةصاخلا قفاوتلا ةلاح لوح ةيفرطلا ةزهجألل تامولعملا ريفوت يلاتلابو .ثدحأ رادصإ وأ 5.3.1 رادصإلا يف جمانربلا اذه

جمانربك ةيكذل اجماربال ريدمل يءانصلا رمقال نمضتي ويرانيس ةشقانملا هذه فصت ىلإ ةفاضإل|ب جاتنإل| عضو يف XRv9k هجومل| ليجستو Cisco ةباحسب ل|صتالل يلحم .صيخرتلا ديدجت

# يكذلا جمانربلا ريدم قيبطتل يعانصلا رمقلا

جمانربلا اذه لمعيو .يكذلا Cisco صيخرت نم نوكم وه يكذلا جمانربلا ريدمل يعانصلا رمقلا .ةروطتم ةقي رطب كجتنم صي خارت ةرادإل Cisco نم (SSM) ةيكذل| جماربل| ريدم عم نواعتل|ب يلعفلا تقولا يف اهكلهتستو اهيرتشت يتلا Cisco صيخارت ةيؤر ةيناكمإ رفوي وهو :يكذلا جمانربلا ريدمل يعانص رمق ذيفنت ةروصلا رهظت. اهنع ريراقت دادعإو ابيرقت

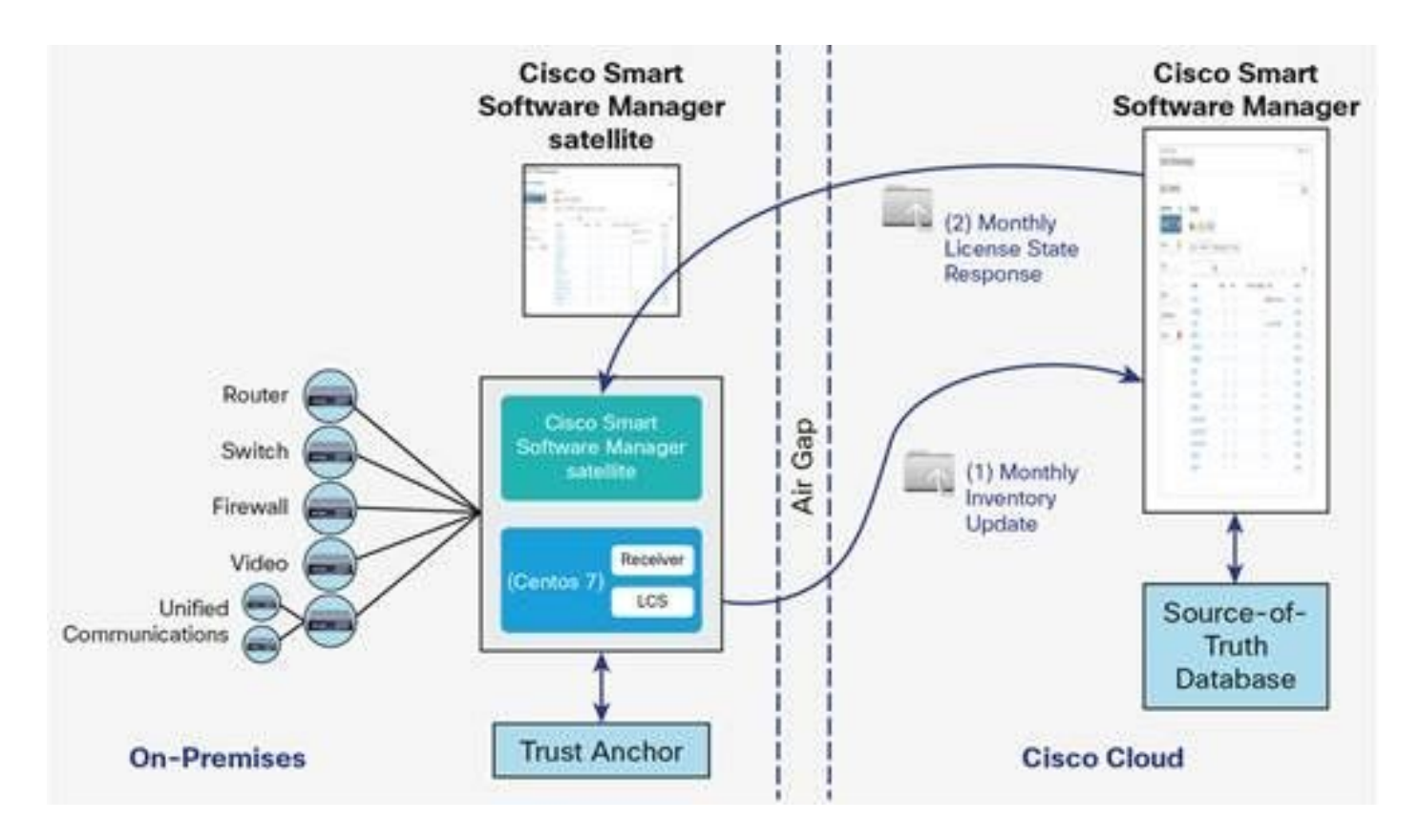

ر<mark>مقل! تانايب ةقررو</mark> :ردصملا) يكذل| جمانربل| ريدمل يعانصل| رمقل| رشن ةروصل| هذه ضرعت (Cisco نم يكذل جمانربلل ريدمل يعانصل

مادختسإ كنكميف ،تنرتنإلاب رشابم لاصتا نود ،لماكلاب k9XRv هجوم تيبثت تررق اذإ ذيفنت كنكمي .Cisco ةباحسب لاصتالل Cisco نم يكذلا جمانربلا ريدمل يعانصلا رمقلا : ةروصلا يءف ةحضوملا سيراضتلل اقفو لحلا اذه

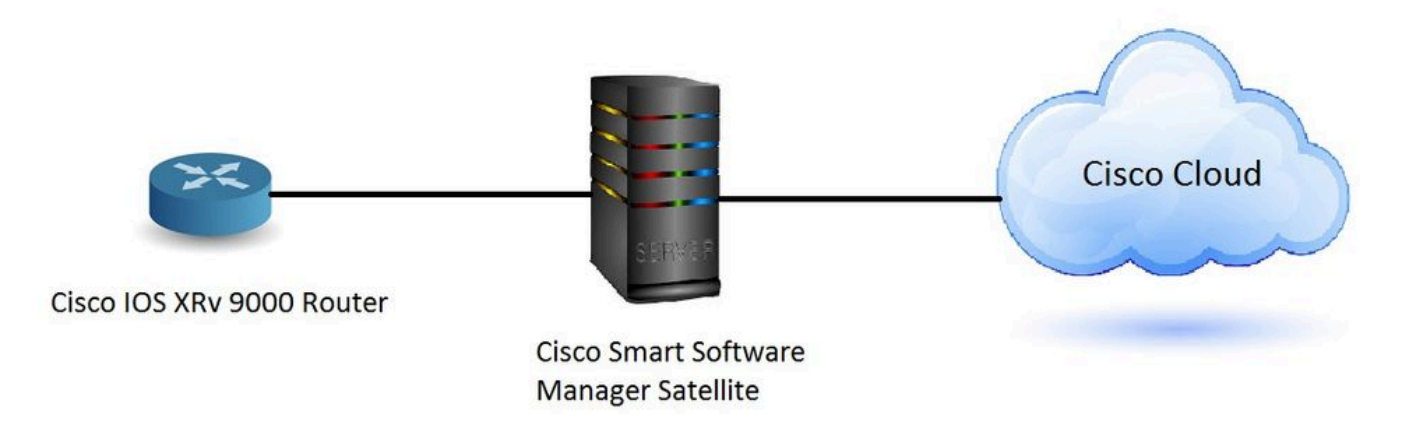

يكذل| جمانربUا ريدمل يعانصل| رمقل| تيبثت

(OVA (حوتفم يرهاظ زاهجك مزح يف يكذلا جمانربلا ريدمل يعانصلا رمقلا عيمجت متي :تانيوكتلا هذه بلطتيو

- تياباجيج 200 و تياباجيج 50 نيب هتعس حوارتت بلص صرق •
- تياباجيج 8 ةعس ةركاذ •

 $\cdot$  4 vCPUs

:ةيلاتلا بيولا تاحفصتم يكذلا جمانربلا ريدمل يعانصلا رمقلا معدي

- ثدحأل تتارادصإل او 32.0 Chrome •
- ثدحألا تارادصإلاو 25.0 Firefox جمانرب •
- 6.0.5 يرافاس •

هداريتساو VM جارختساب "يكذلا جمانربلا ريدم" يعانصلا رمقلا موقي ،OVA فلم حتف دنع .كب صاخلا رتويبمكلا زاهج ىلع هتيبثتب تمق ةيضارتفا ةاكاحم جمانرب يأ ىلإ

:OVA فلم تيبثت لبق اهنيوكتو اهتيبثتو ةيلاتلا ةيجراخلا تانوكملا ريفوت بجي

- ةيفاك OVA دراوم عم فيضملا ىلعأ رادصإ وأ x5.v ESXi جمانرب •
- vSphere Client v5.x

كدشري دنتسم كانه ،هتيبثتو يعانصلا يكذلا جمانربلا ريدم رمقب صاخلا OVA رشنل :ةوطخب ةوطخ تيبثتلا لالخ

[يكذلا جمانربلا ريدمل يعانصلا رمقلا تيبثت ليلد](http://www.cisco.com/web/software/286285517/137012/Smart_Software_Manager_satellite_3.0.4_Installation_Guide.pdf)

يكذلا جمانربلا ريدمل يعانصلا رمقلا ىلع IP ناونع نيوكت

رمقلاب ةصاخلا مكحتلاا ةدحو حتفو هليءشتب مق ،حاجنب يءانصلا رمقلا رشن دعب .كب صاخلا vSphere لي مع يلء ي عان صل ا

:نييضارتفالا رورملا ةملكو مدختسملا مسا كنم بلطي

- admin :يضارتفالا مدختسملا •
- 23!admin :ةيضارتفالا رورملا ةملك •

.رورملا ةملك رييغت كنم بلطيس ،ةرم لوأل لوخدلا ليجست دنع :ةظحالم

.بيو ضرعتسم ربع هيلإ لوصولا نم نكمتي ىتح يعانصلا رمقلل IP ناونع نيوكت بجي

- نيوكتل IPv4: sudo conf ip <interface-name(eth0)> <ip> <NetMask> <gateway>
- نيوكتل DNS: DNS [DNS IP-address2] Sudo conf

:اذه ىلع لاثم يلي اميفو

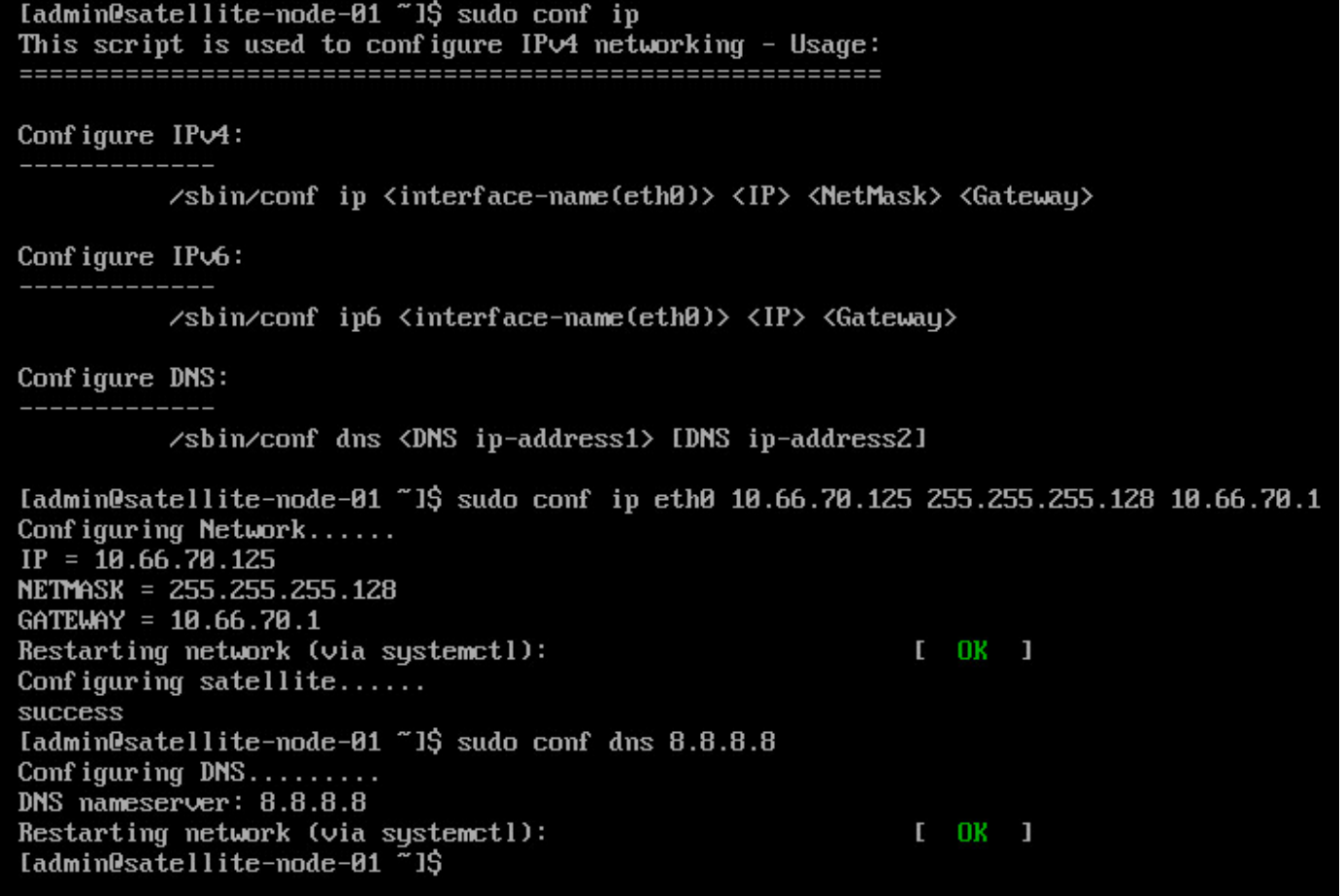

بيول| حفصتم ل|لخ نم يكذل| جمانربل| ريدمل يعانصل| رمقل| ىل| لوصول|

هيلإ لوخدلا ليجست كنكمي ،CLI قيرط نع يعانص رمق ىلع IP ناونع نيوكتب موقت نأ دعب :بيو حفصتم قيرط نع

از: http://<ip-address>:8080 وأ 8080:</ref> زناونعلl نخدأو بيولا ضرعتسم حتفا 1. ةوطخل<br>address>:8443

ان مل اليبس ىلع:https://10.66.70.125:8443

رمقلا ىلإ لوخدلا ليجست.ةروصلا يف حضوم وه امك لوخدلا ليجست ةذفان رهظت .2 ةوطخلا .نيي ضارتفالا رورملا ةملكو مدختسملا مادختساب يءانصلا

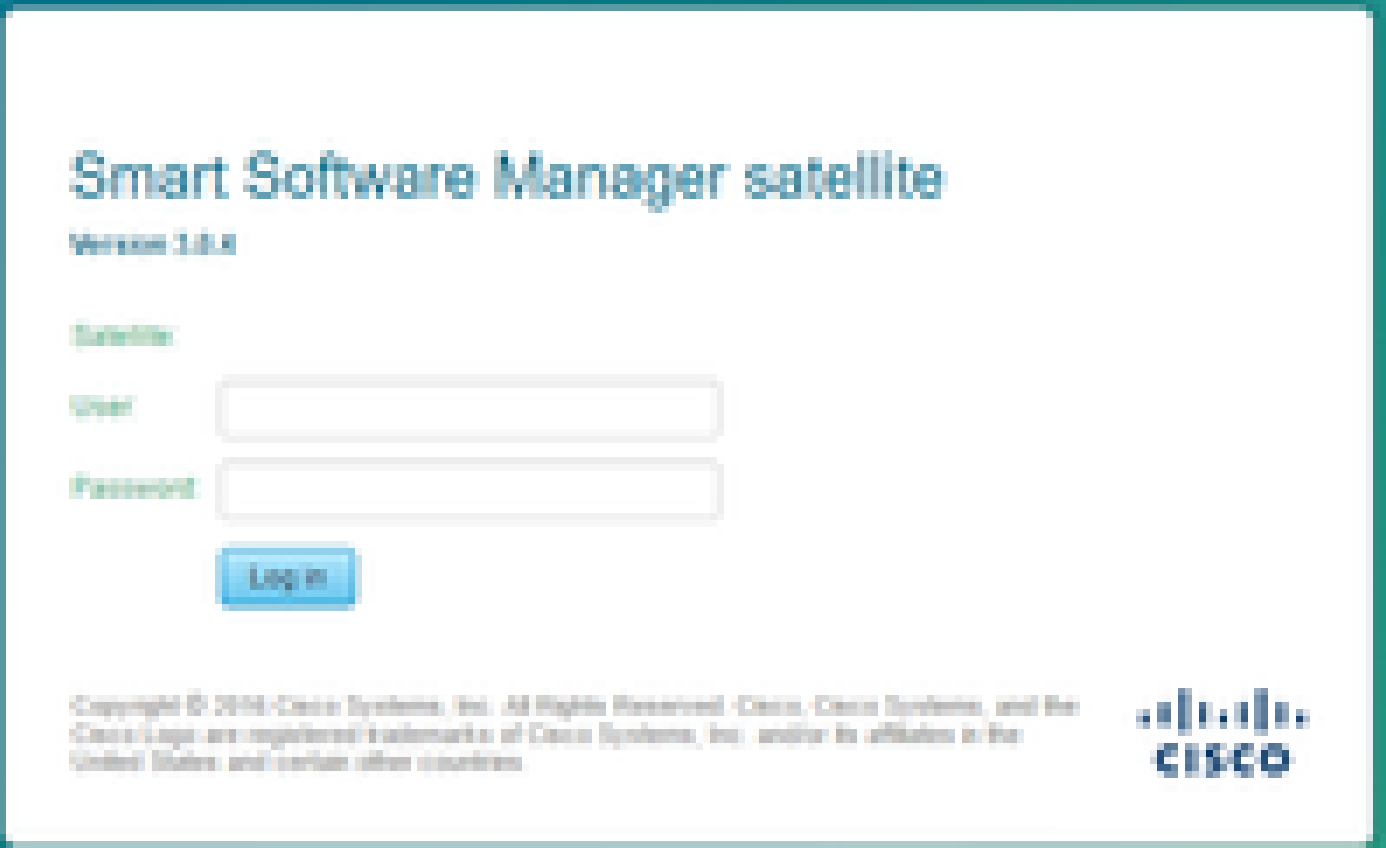

رورملا ةملك لخدأ .رورملا ةملك رييءغت كنم بلطيسف ،ىلوألا ةرملا يه هذه نأ امب .3 ةوطخلا :ةروصلا يف حضوم وه امك ةديدجلا

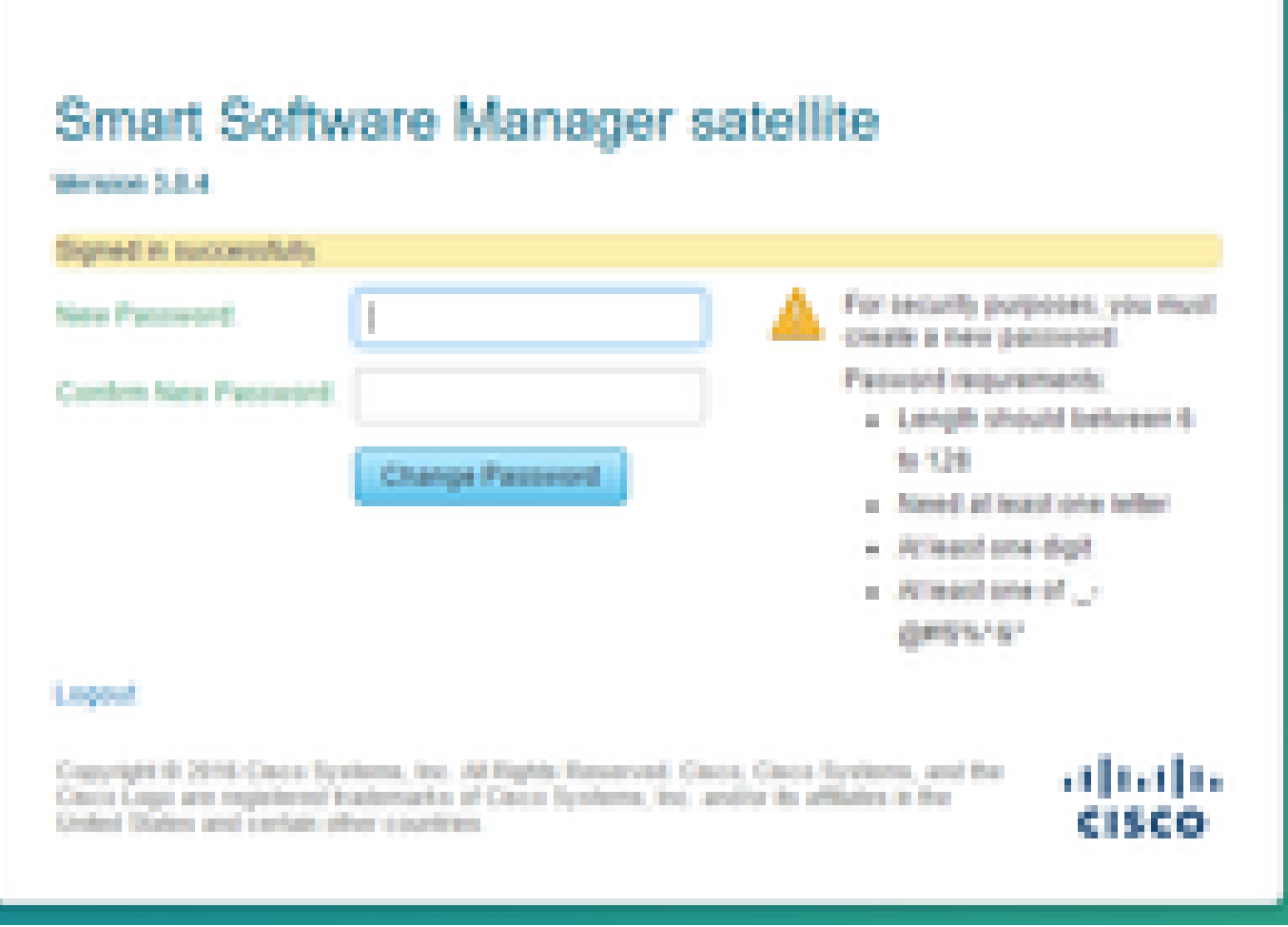

:ليكشت يعانص رمق لصاوي نأ ءارجإلا وه اذه كلذ دعب

حضوم وه امك ،ديدج يعانص رمقك نيوكتلا نم ققحت ،ديدج يعانص رمق تيبثتل .1 ةوطخلا :ةروصلا يف

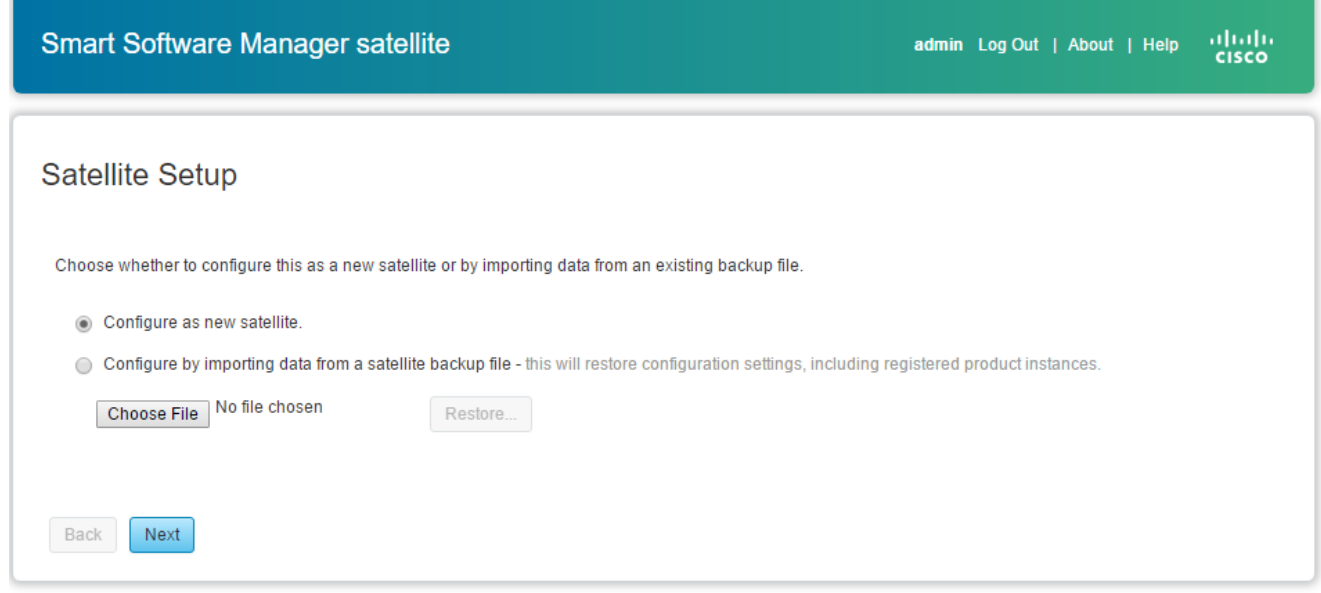

.CLI ربع هب تمق يذلا يلوألا نيوكتلا يلاتلا راطإلا رهظي 2. ةوطخلا

تادادعإ ريرحت كيلء بجي ،اهتنمازم مدع ةلاح يفو ةعاسلا دادعإ نم ققحت .3 ةوطخلI بم قت

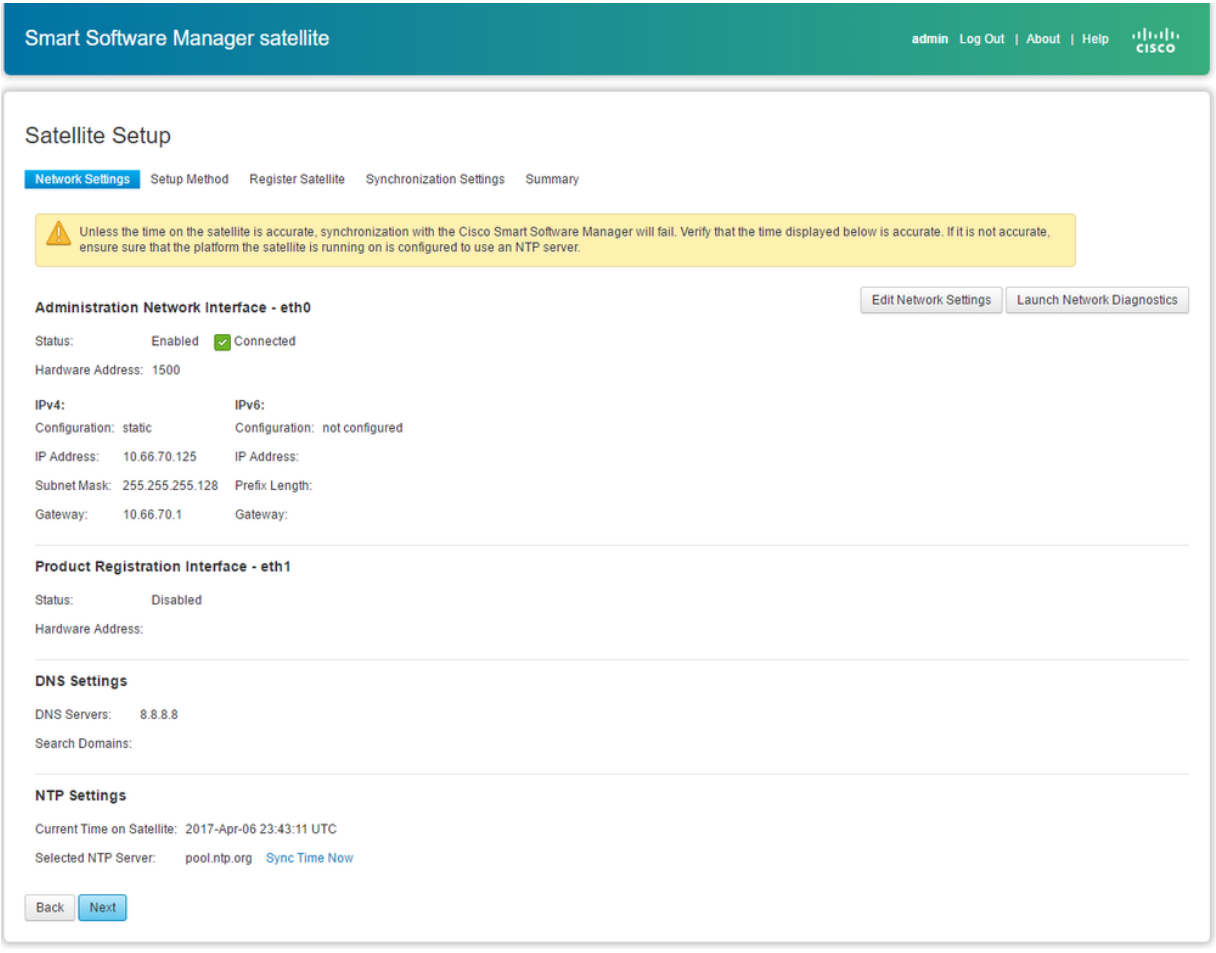

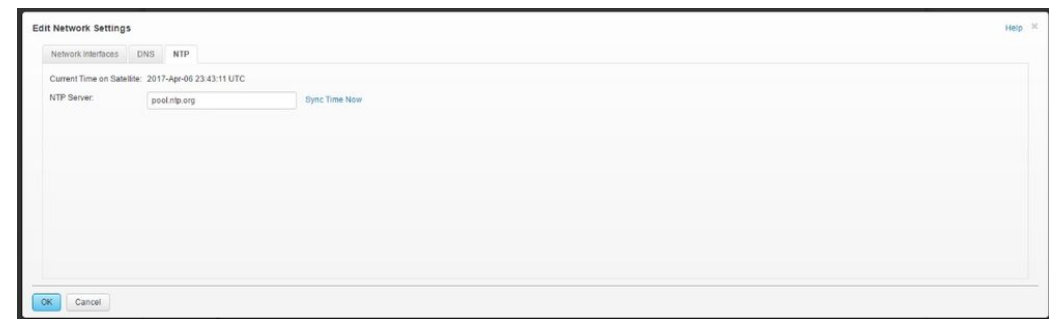

:ةروصلا يف حضوم وه امك ةحجان ةلاسر ىقلتت ،نآلا ةنمازملا تقو ددح 4. ةوطخلا

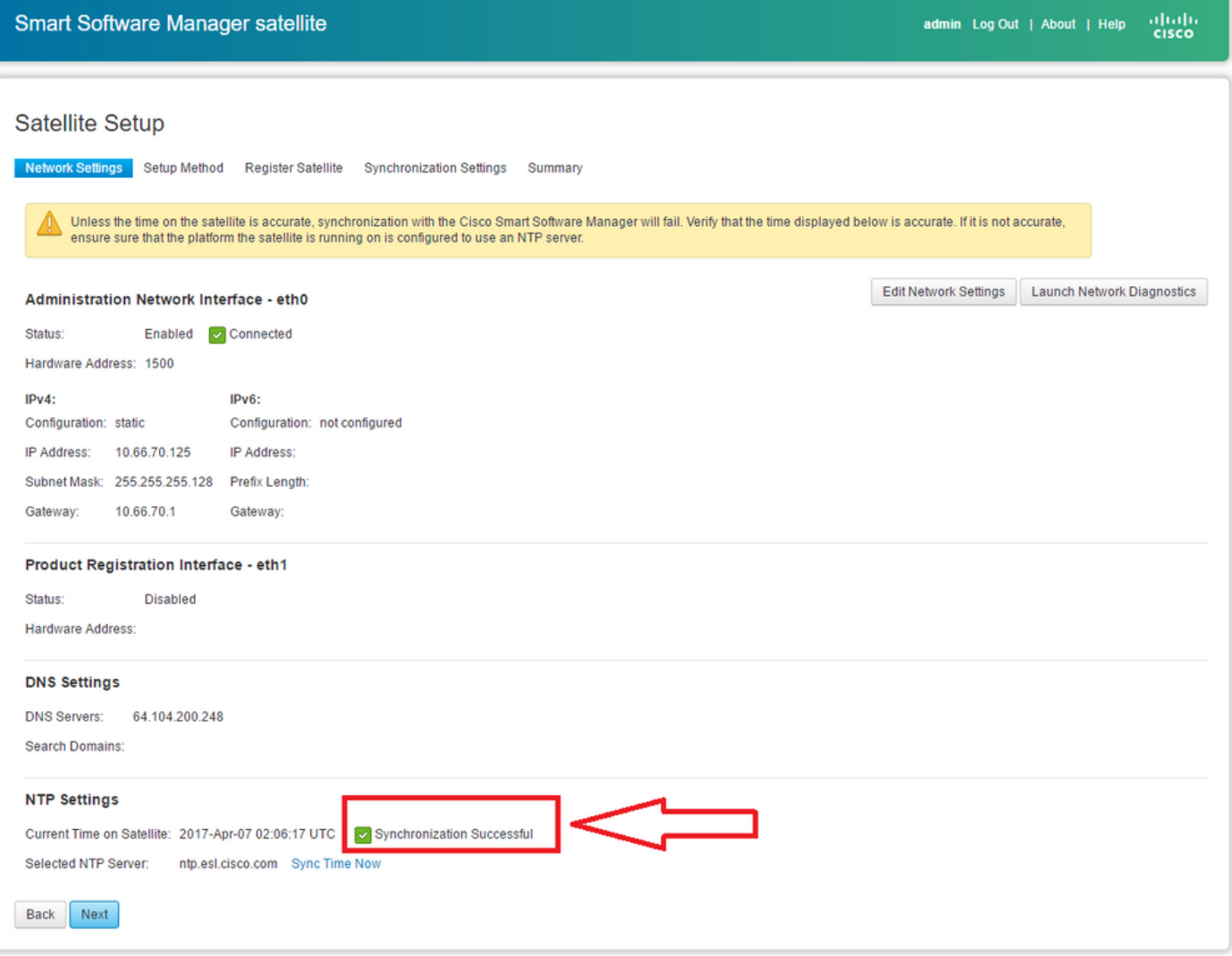

#### :دادعإلا بولسأ رايتخإ كنكمي

- (ةكبشلا دادعإ) Setup Network•
- يودي دادعإ •

:ةروصلا يف حضوم وه امك ،"ةكبشلا دادعإ" ديدحت مت ،ويرانيسل| اذه يف

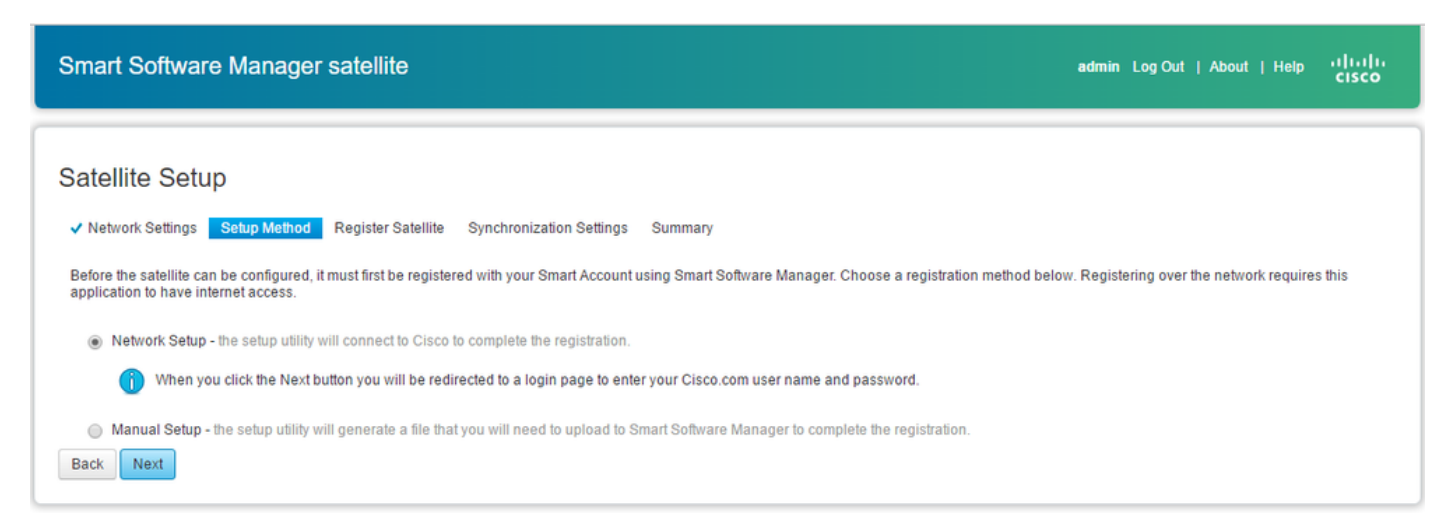

نكمي يتالاو ،<u>ةيكذل ا تاباسحل اب</u> ةطبترم تاجتنملا نوكت نأ يكذل اصيخرتال بالطتي

هبشي و ديرف ةكرش فرعمب "يكذل| باسحلا" نرتقي .<u>Cisco Software Central علىع</u> اهؤاشنإ ريدم نم .ليمعلا كلذل اهتزهجأو Cisco تاقاقحتسإ ىلع يوتحي تنرتنإلا ربع ايفرصم اباسح (ةيضارتفا تاباسح اضيأ ىمست) ةيعرف تاباسح ءاشنإ نكمي ،Cisco نم يكذلا جمانربلا .ةكرشلل ءارش زكارم وأ ةفلتخم ةيعرف ماسقأ ليءثمتل

باسحلا تامولءم ل|خدإ مث ،"يءانص رمق" مسا ديدحت بجي ،"يءانص رمق" ليجستل 1. ةوطخلا ي فحضوم وه امك ،ةعباتملل يعانصلا رمقلا لي حست ي على رقن ا .يرهاظل باسحلاو يكذل ا :ةروصلا

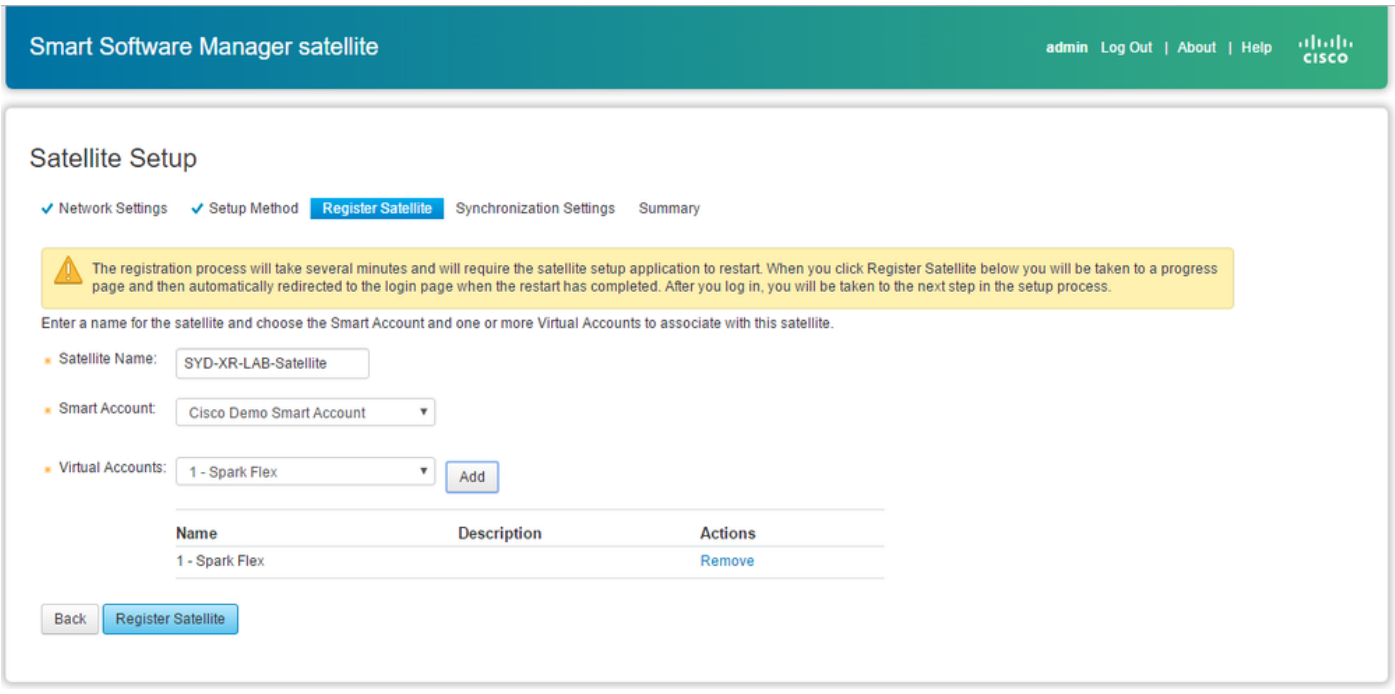

ةبلاطم رهظت مث ،ليجستلا دعب ايئاقلت يءانصلا رمقلا ليءشت ةداعإ متي .2 ةوطخلا :ةروصلا يف حضوم وه امك ،ىرخأ ةرم لوخدلا ليجست

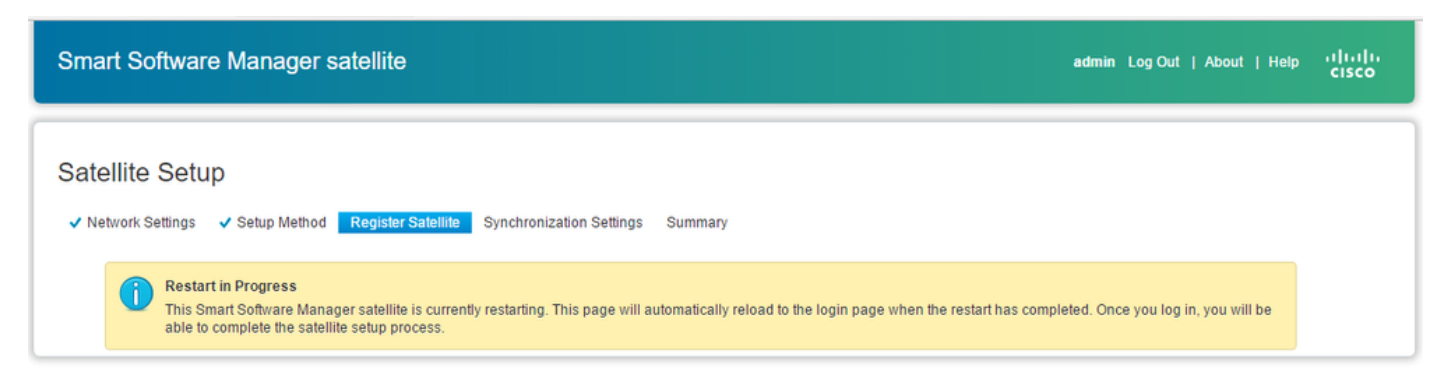

لالخ نم لاصتا نود وأ ت $\omega$ رتال اربع بولسأل مادختساب يءانصلا رمقلا ليجست كنكمي كنكمي ؛ةكبش ل|صتا (ةكبشJل) تنرتنإل| رايخ بلطتي .ةيموسرل| مدختسمل| ةهجاو جماربـلا ريدم ةب اوبب كJاصتإ عطق دنع (لصتملا ريء) لصتملا ريغ (لـيJدلا) م ادختسإ ] ،ةيروف ةباجتسإ ىقلتت ،يءانصلا رمقلا ليجست ةيلمع لامتكا دعب .Cisco نم ةيكذل .Cisco نم ةيكذلا جماربلا ريدم نم ،ليجستلا دكؤت

ىلإ لوصولا قح كيدل ناك اذإ ،ةكبشلا ةنمازم نم ققحت ،ةروصلا يف حضوم وه امك 1. ةوطخلا .يعانصلا رمقلا نم تنرتنإلا

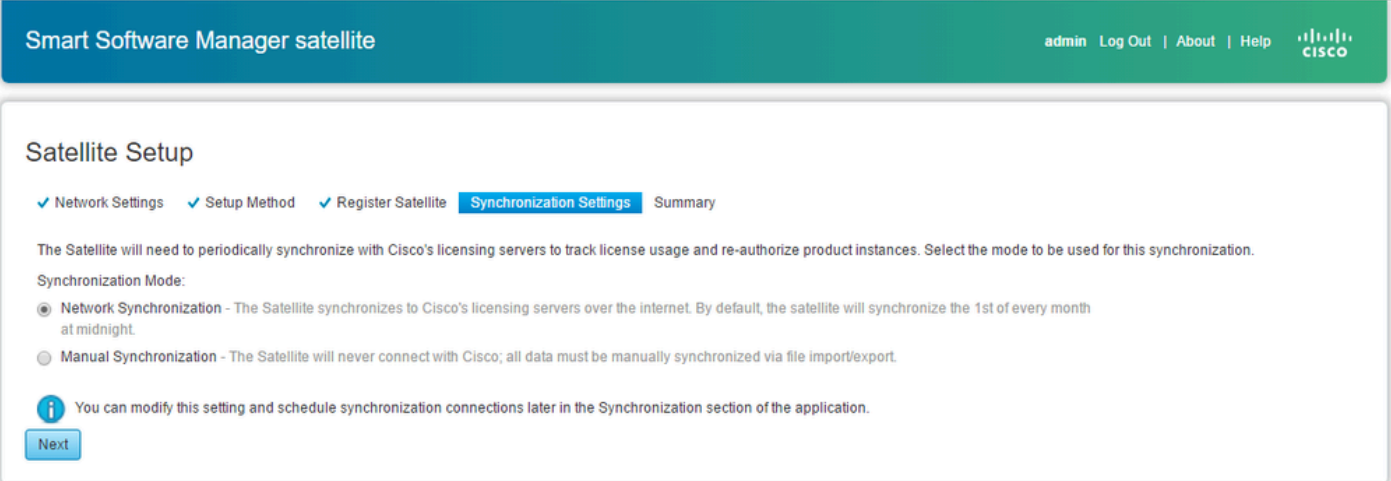

ريدم عم هتنمازم متيل يعانص رمق نيوكت ىلع رقنا ،ةروصلا يف حضوم وه امك .2 ةوطخلا .Cisco نم يكذلا جمانربلا

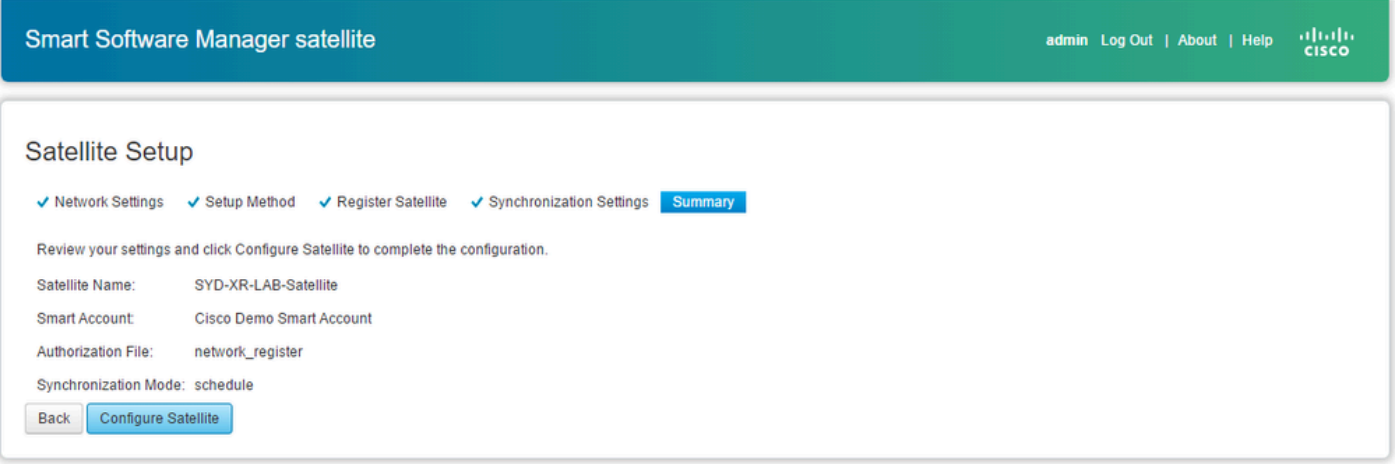

ةنوقيأ ةيؤر كنكمي ،(SSM) يكذل| جمانربJا ريدم عم يعانصل| رمقل| ليجست متي امدنع :ةروصلا يف حضوم وه امك ،ةيسيئرلI ةحفصلا يف طابترالI

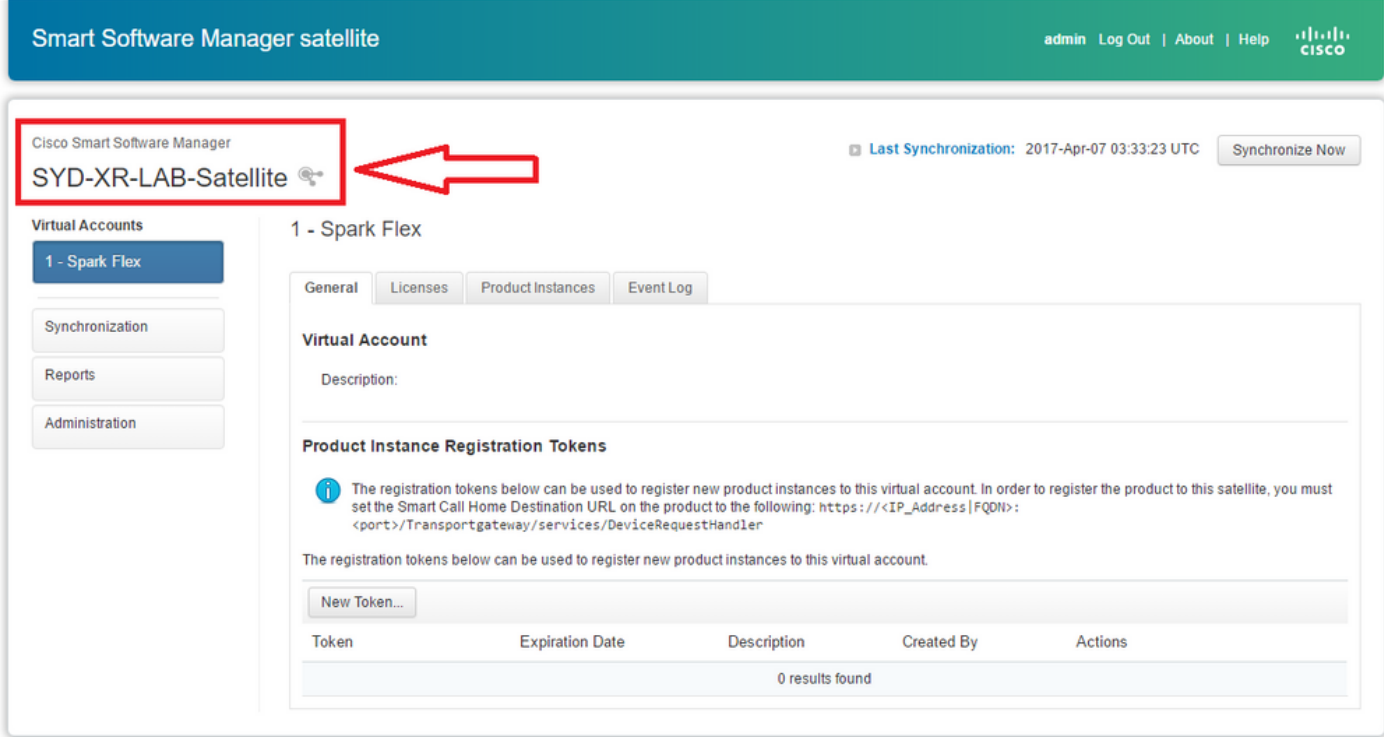

#### Cisco نم ةيكذلا جماربلا ريدم نم ققحتلا

كنكمي ،يعانص رمق بيوبتلا ةمالع يف رقنا مث يكذل اكباسح ىلإ لوخدل الجس 1. ةوطخل ا .ةروصلا يف حضوم وه امك ،ةمئاقلا يف ةطبترملا SElite ةيؤر <https://software.cisco.com/#module/SmartLicensing>

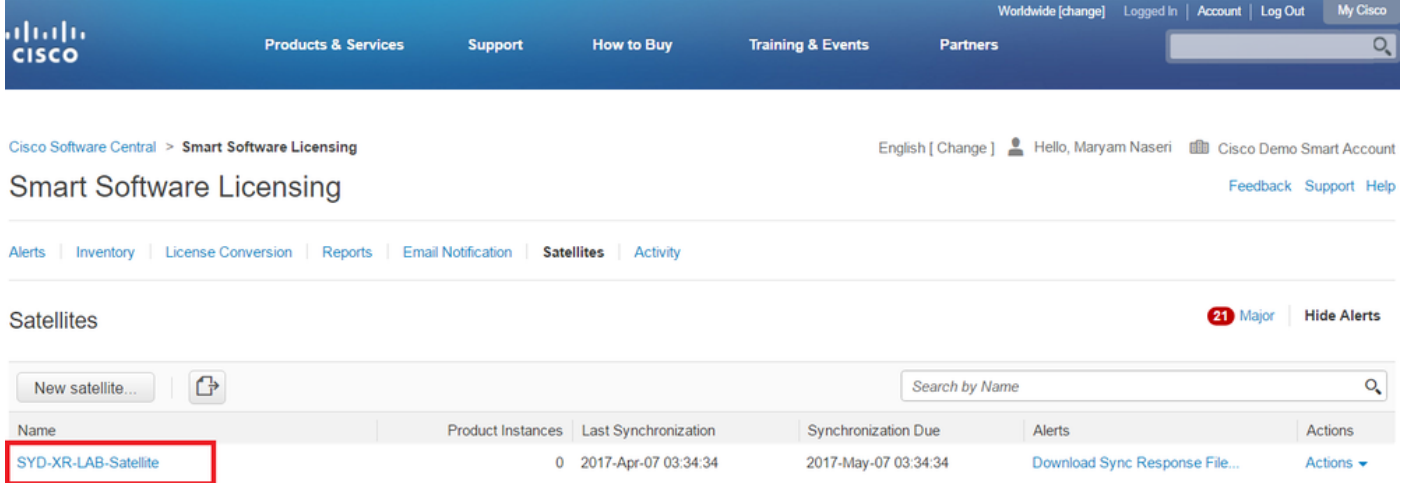

نيع م يكذ باسحل رفوتملا صيخرتلا ىلع عالطال كنكمي ،صيخرت بلط دنع .2 ةوطخلا :ةروصلا يف حضوم وه امك صيخرتلا < نوزخملا يف يرهاظ باسحو

English [ Change ] Nello, Maryam Naseri III Cisco Demo Smart Account

Feedback Support Help

Cisco Software Central > Smart Software Licensing **Smart Software Licensing** 

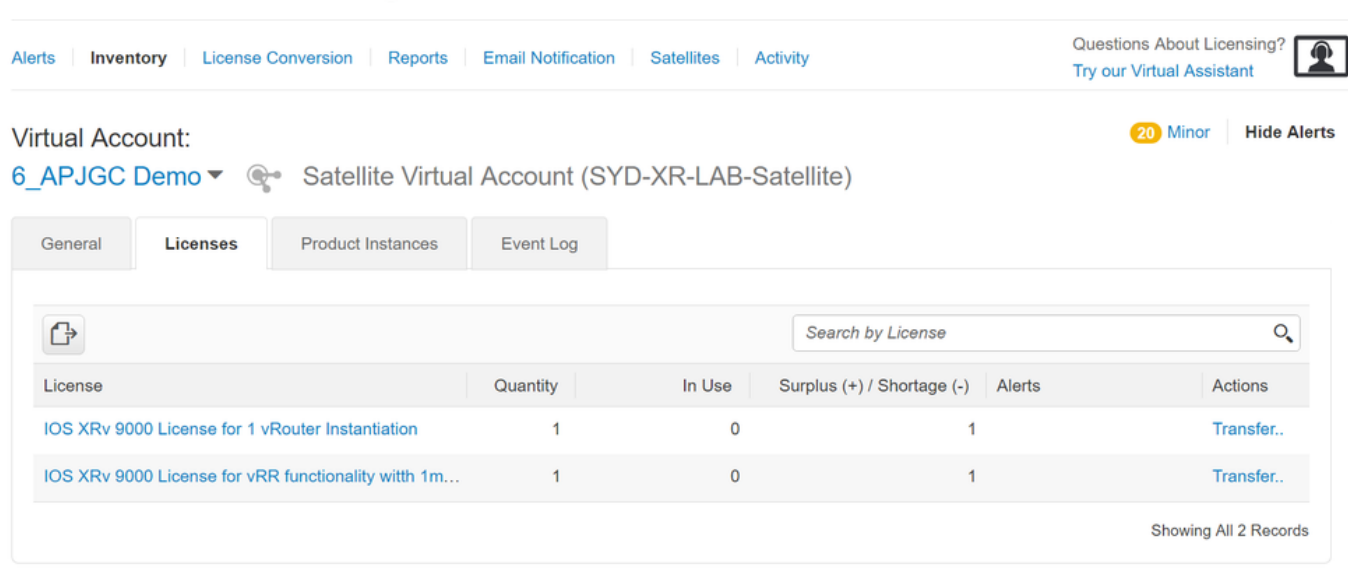

#### رمقلا صيخارت بيوبتلا ةمالع يف صيخرتلا رفوتي يعانصلا رمقلا ةنمازم دعب 3. ةوطخلا :ةروصلI يف حضوم وه امك ،يءانصلI

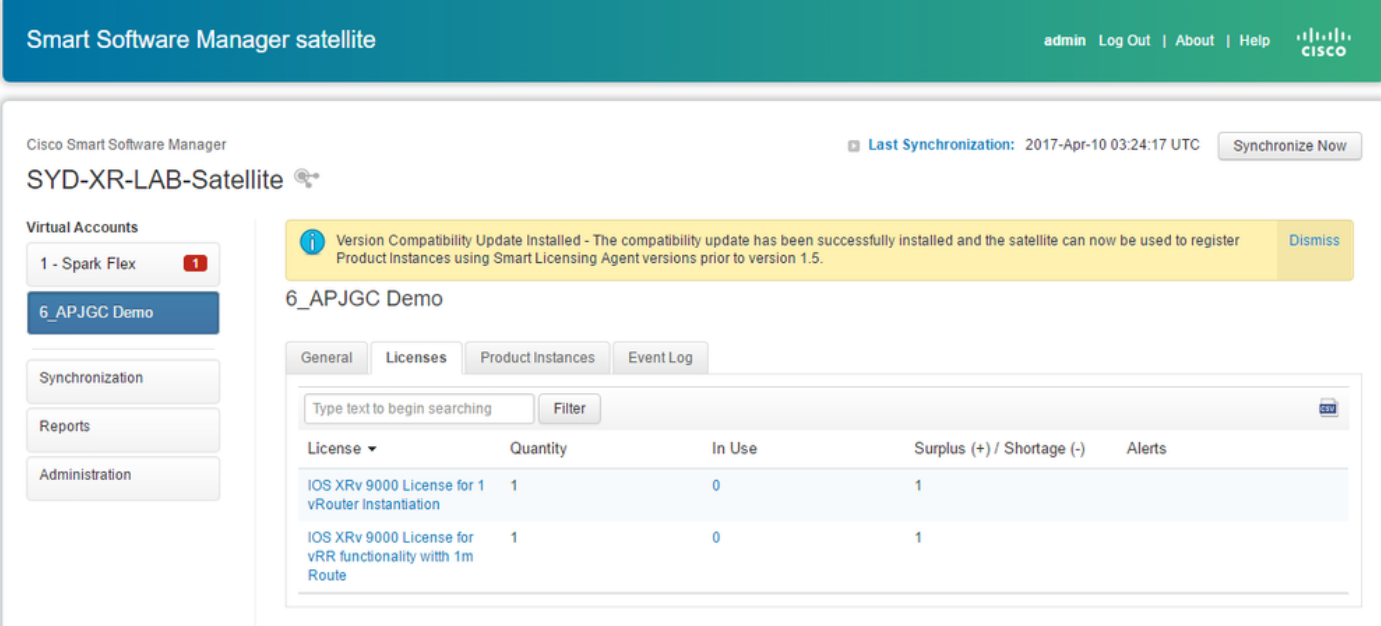

يءانصلاا رمقلاا يف زيمم ليجست زمر ءاشنإ

لخدأ مث .ديدجلا زيمملا زمرلا قوف رقنا ،يعانصلا رمقلاب ةصاخلا "ماع" بيوبتلا ةمالع يف .زيمم ليجست زمر ءاشنإ راوحلا عبرم يف زيمملا زمرلل افصو

.اهل احلاص زيمملا زمرلا نوكي نأ ديرت يتلا مايألا ددع لخدأ 1. ةوطخلا

365. نوكيس ىصقألا دحلاو اموي 30 وه يضارتفالا :ةظحالم

.ةروصلاا يف حضوم وه امك ،زيمم زمر ءاشنإ رز يف رقنا .2 ةوطخلا

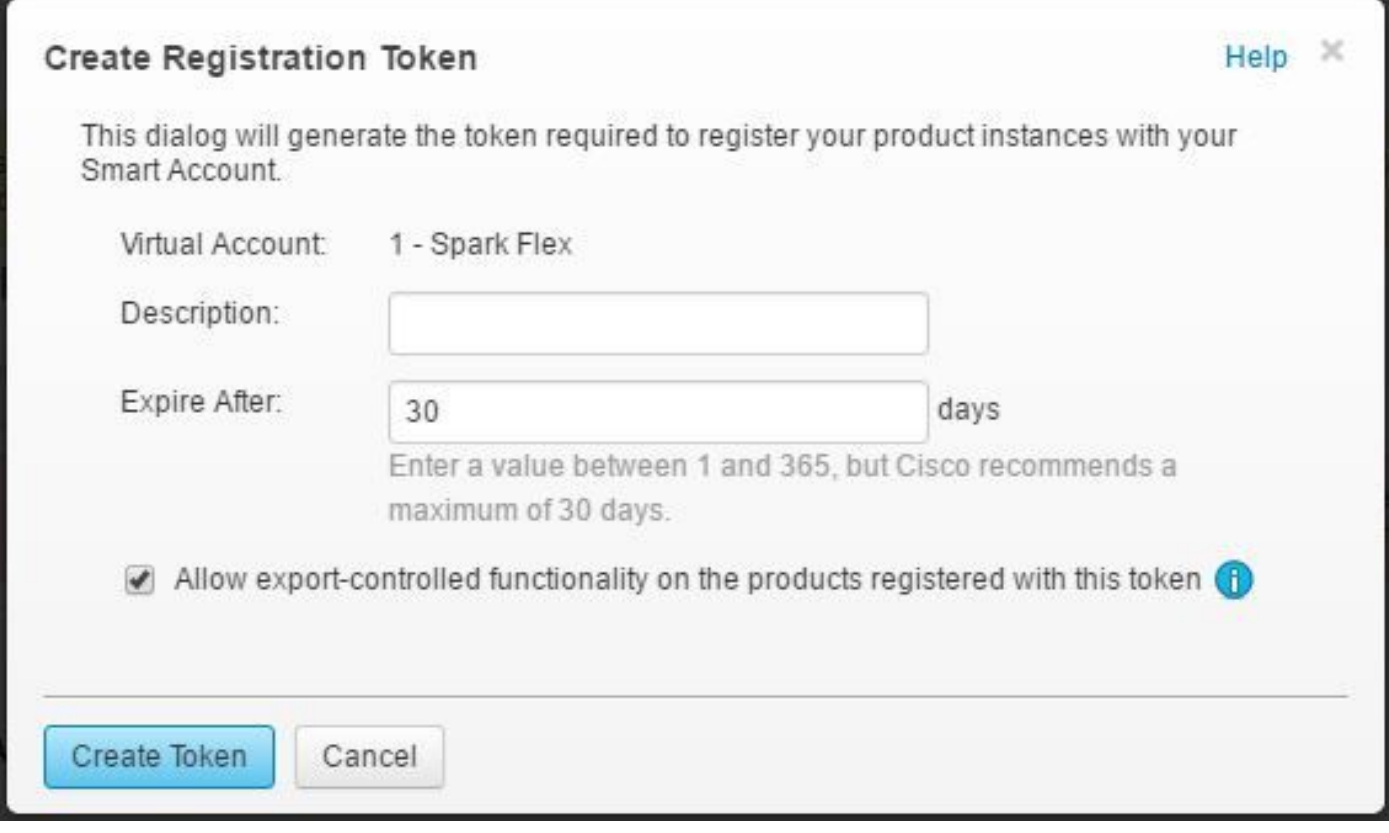

.k9XRv نيوكتل بولطملا ةمئاقلا يف هؤاشنإ مت يذلا زيمملا زمرلا ةيؤر كنكمي 3. ةوطخلا

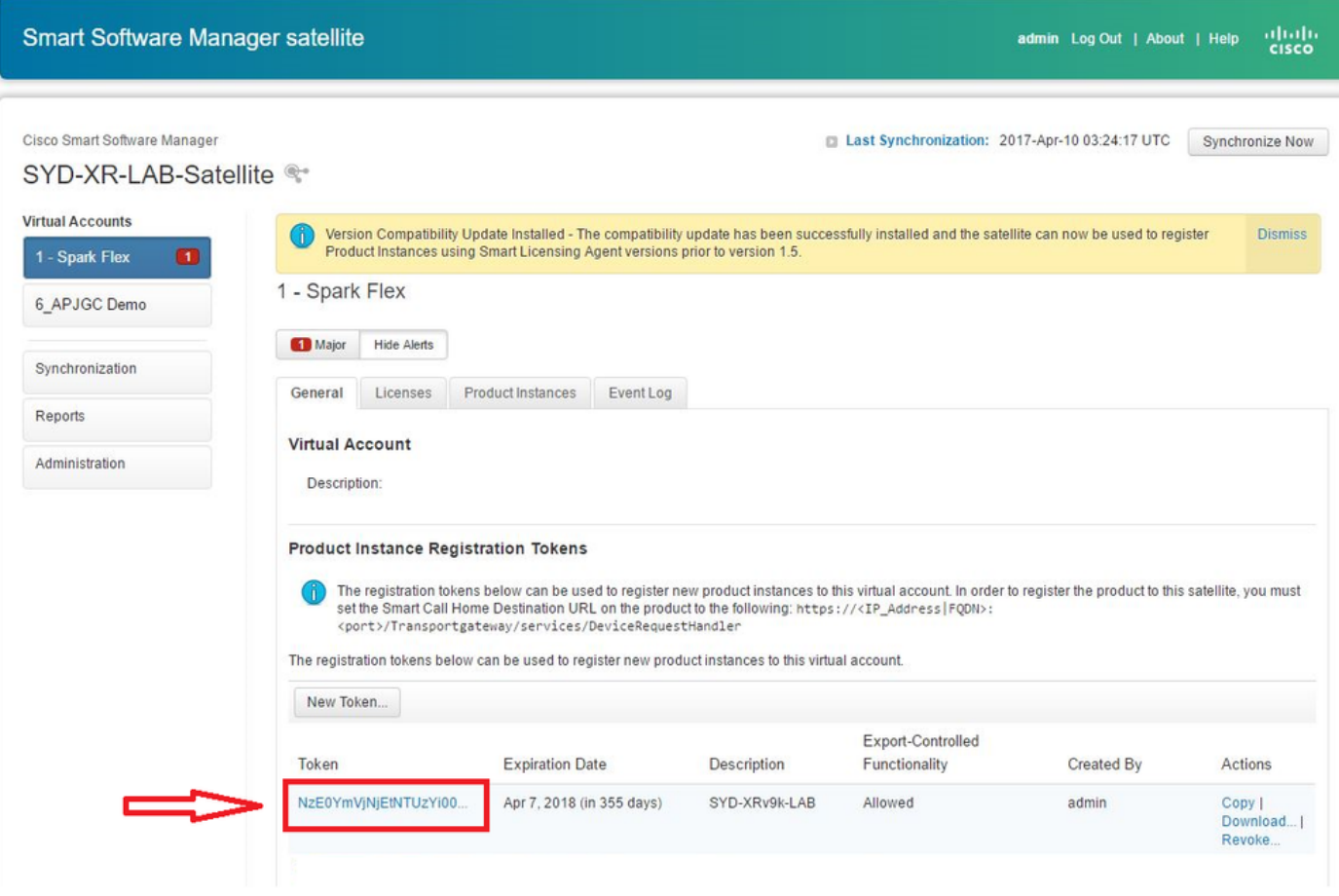

k9XRv هجوم نيوكت

:ةروصلا يف حضوم وه امك k9XRv يف لعفلاب رفوتم يضارتفالا نيوكتلا اذه

RP/8/RP8/CPUBlics#show running-config call-home Fri Aur 7 82:26:89.468 UTC call-home service active contact smart-licensing profile CiscoTAC-1 act ive destination transport-method http H E RP/8/RPB/CPUB:ios#\_

عمو .ي ضارتفا لكشب يكذل اصيخرتال انيكمت ةيؤر كنكميف ،صيخرتال نم تققحت اذإ :ةلود DEMO يف اضي| ةلود XRv9k كلذل .ةلجسم ريغ يءف ،كلذ

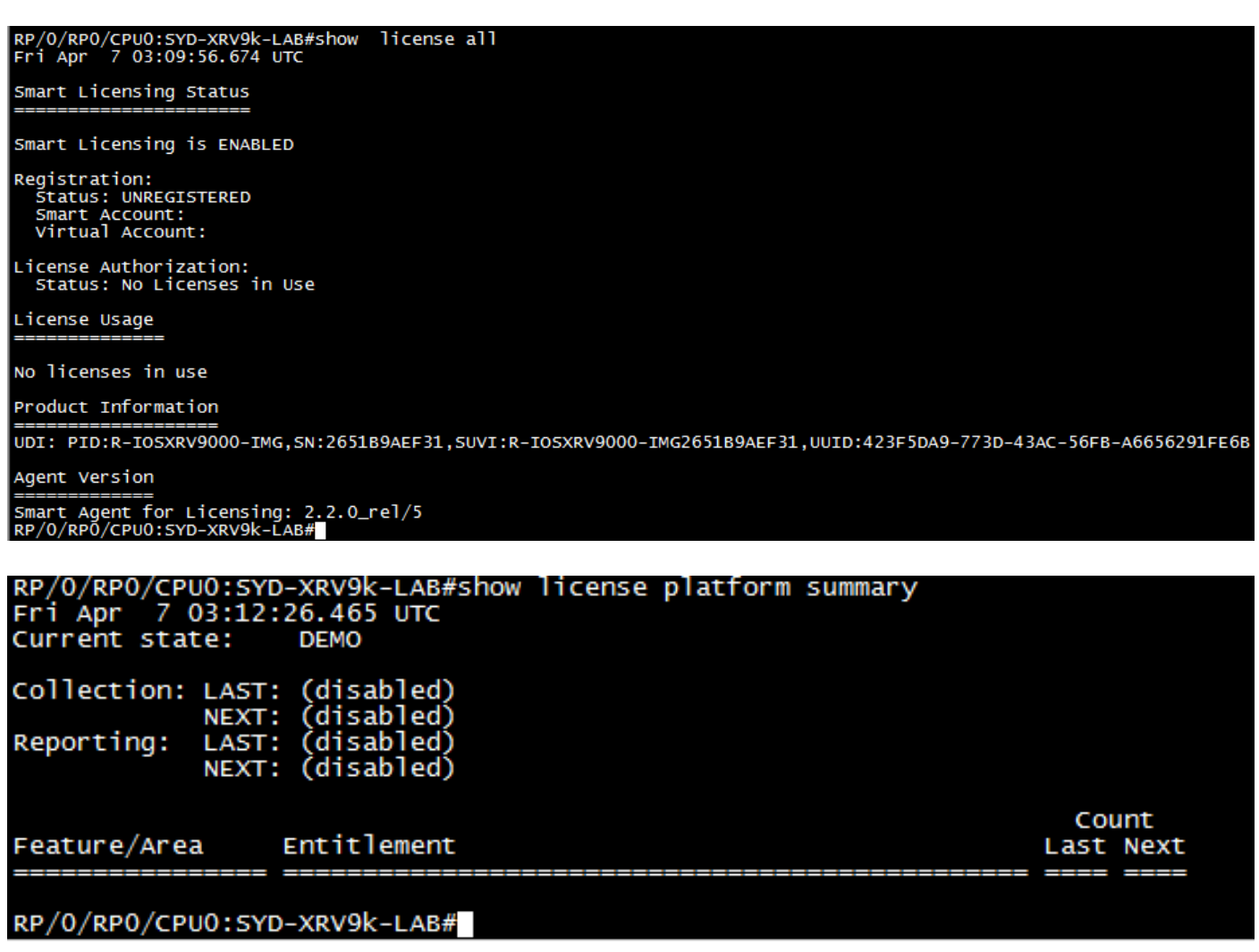

```
يءانص لI رمق لIو XRv9k ني ب لIصتال الني وكت
```

```
.k9XRv و Satellite نيب لاصتا ىلع لوصحلل بولطملا راسملا نيوكتب مق
```

```
: نأ امب يعانص رمق ىلإ يكيتاتسإ نكاس راسم تلكش عيطتسي تنأ
```

```
RP/0/RP0/CPU0:XRv9000(config)#router static
RP/0/RP0/CPU0:XRv9000(config-static)# address-family ipv4 unicast
RP/0/RP0/CPU0:XRv9000(config-static-afi)#  10.66.70.0/25 MgmtEth0/RP0/CPU0/0 1
RP/0/RP0/CPU0:XRv9000(config-static-afi)#commit
```

```
.لاصتال انامضل Ping Satellite IP ناونع
```

```
k9XRv ىلع يكذلا جمانربلا ريدمل يعانصلا رمقلا مادختسال home-Call فيرعت فلم نيوكت
```

```
:يلي امك يعانصلا رمقلا ىلإ ريشي يذلا ةهجولا ناونع ةفاضإ بجي
```

```
RP/0/RP0/CPU0:XRv9000(config)#call-home
RP/0/RP0/CPU0:XRv9000(config-call-home)# service active
RP/0/RP0/CPU0:XRv9000(config-call-home)# profile CiscoTAC-1
RP/0/RP0/CPU0:XRv9000(config-call-home-profile)#  active
RP/0/RP0/CPU0:XRv9000(config-call-home-profile)# destination address http http://10.66.70.125:80/Transp
RP/0/RP0/CPU0:XRv9000(config-call-home-profile)#  destination transport-method http
RP/0/RP0/CPU0:XRv9000(config-call-home-profile)#  no destination address http https://tools.cisco.com/i
RP/0/RP0/CPU0:XRv9000(config-call-home-profile)#commit
```
Cisco نم يكذلا جمانربلا ريدمل يعانصلا رمقلا عم k9XRv ليجست

يذلا زيمملا زمرلا فرعم مادختساب يعانصلا CSSM رمق مادختساب 9000XRv ليجستب مق .يعانصلا CSSM رمق يف هؤاشنإ مت

:لاثم

RP/0/RP0/CPU0:XRv9000#صيخرتلا يكذلا لجس idtoken ZTZlMDE5ODgtOTIzZC00MDd

RP/O/RPO/CPUO:SYD-XRV9k-LAB# license smart register idtoken NzEOYmVjNjEtNTUzYiOON2Q4LWEzOGQtZWVhNzA3YzE2Y2Fi<br>Mon Apr 10 03:58:04.287 UTC License command "license smart register idtoken " completed successfully.<br>Registration process is in progress. Use the 'show license status' command to check the progress and result

ضعب صيءزتال يلاع روثعلا قرغتسي دق .حجان يلوألا ليءستال ةيؤر كنكمي.1 ةوطخلا .تقول|

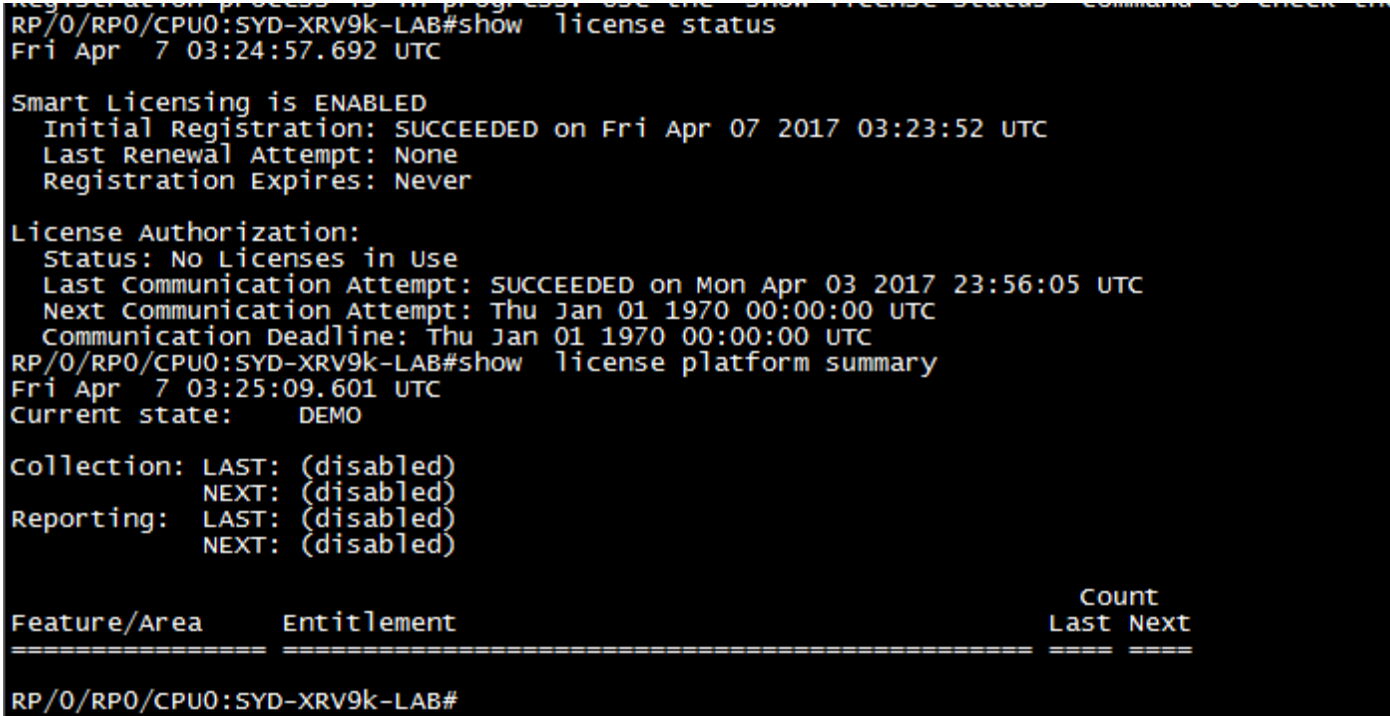

مت ةلاحلا نأ ىرت مث .ايودي هتنمازمو يعانصلا رمقلا ىلإ لوخدلا ليجست كنكمي .2 ةوطخلا :ةروصلا يف حضوم وه امك ،لجسم ىلإ اهرييغت

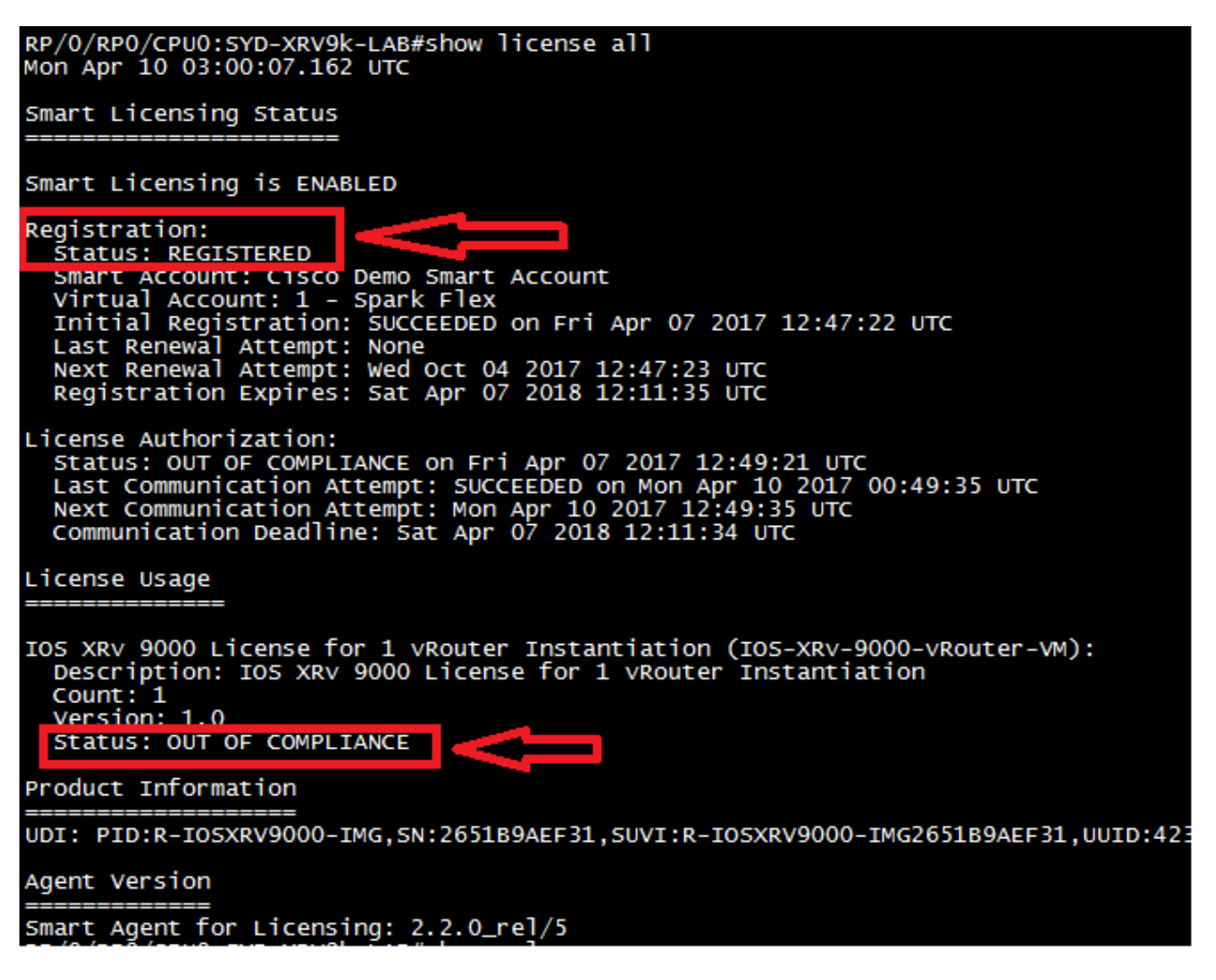

،فرعملا يرهاظلا كباسح وأ Smart كباسح يف ادوجوم بولطملا صيخرتلا نكي مل اذإ 3. ةوطخلا ،جاتنإ ىلإ ةيلاحلا ةلاحلا ريغتت ،كلذ عمو .قفاوتلا مدع رهظت صيخرتلا مادختسإ ةلاح نإف :ةروصلا يف حضوم وه امك

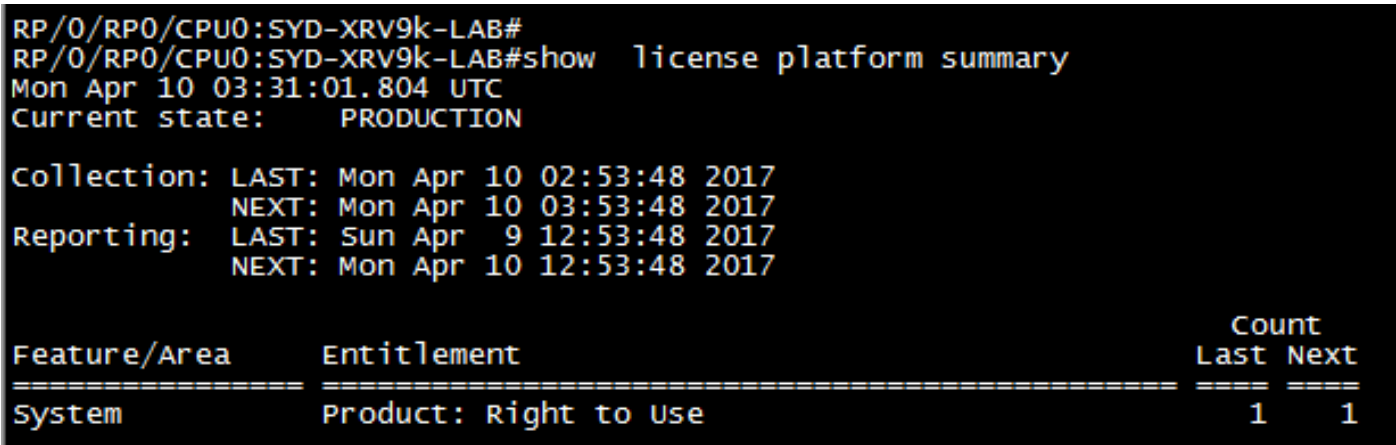

هرابتءاب يسيئرل راذنإل اقيكذل جماربلا ريدمل يءانصلا رمقلا ضرعي امك 4. ةوطخل .(-1) دحاو صيخرت يف ازجعو "ةيفاك ريغ صيخارت"

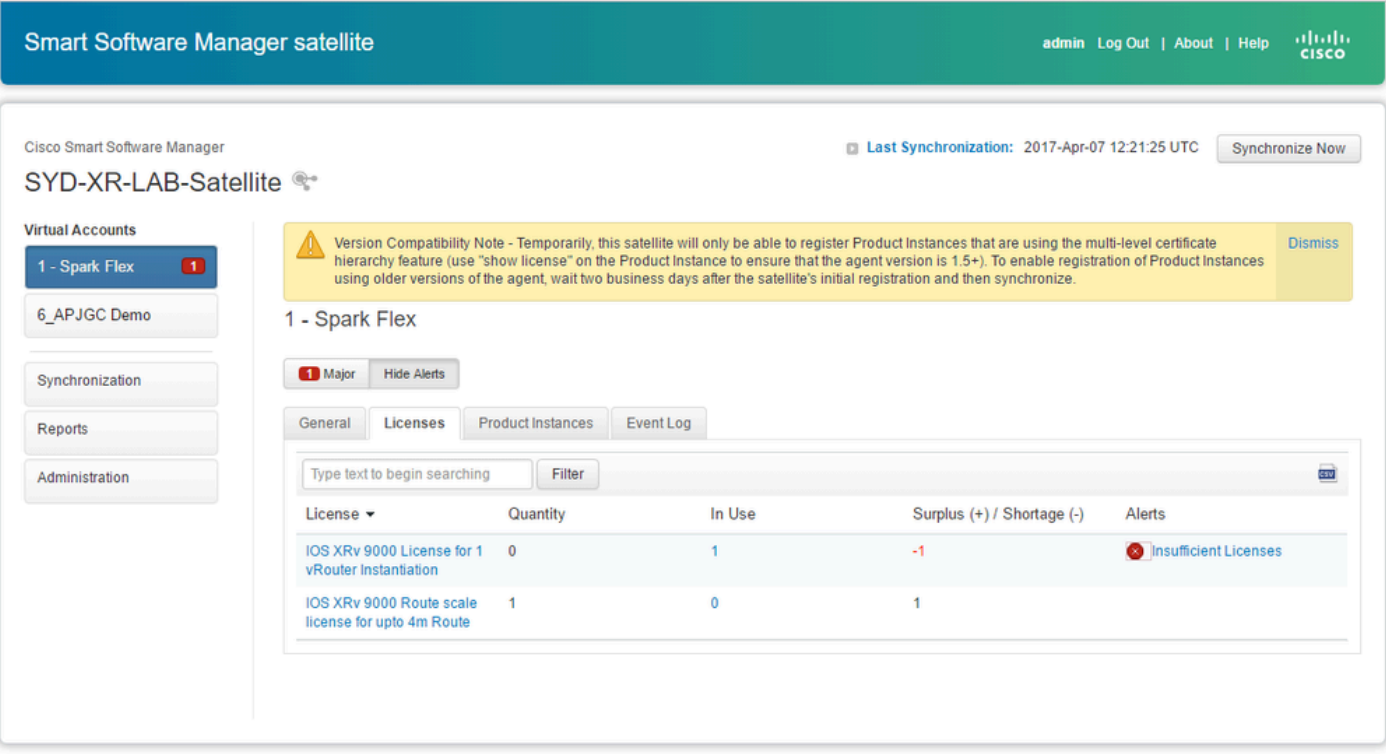

ةلصلا يذ يرهاظلا باسحلا ىلإ بولطملا صيخرتاا ليوحت

نء نكمتتل ةلصلا يذ يرهاظلا باسحلاو يكذل باسحلا يل على بولطملا صيخرتلا لقن بجي .همادختسإ

ىلإ لوخدلا ليجست كنكمي ،فلتخم يرهاظ باسح يف وهو صيخرت بلط ةلاح يف 1. ةوطخلا عاشنإب تمق ثيح يرهاظلا باسحلا ىلإ هليوحتو كب صاخلا ةيكذل جماربلا صيخرت باسح :ةروصلا يف حضوم وه امك ،Transfer يف رقنلا مث k9XRV هجومل زيمم زمر

English [ Change ] | Hello, Maryam Naseri | | | Cisco Demo Smart Account

Feedback Support Help

Cisco Software Central > Smart Software Licensing **Smart Software Licensing** 

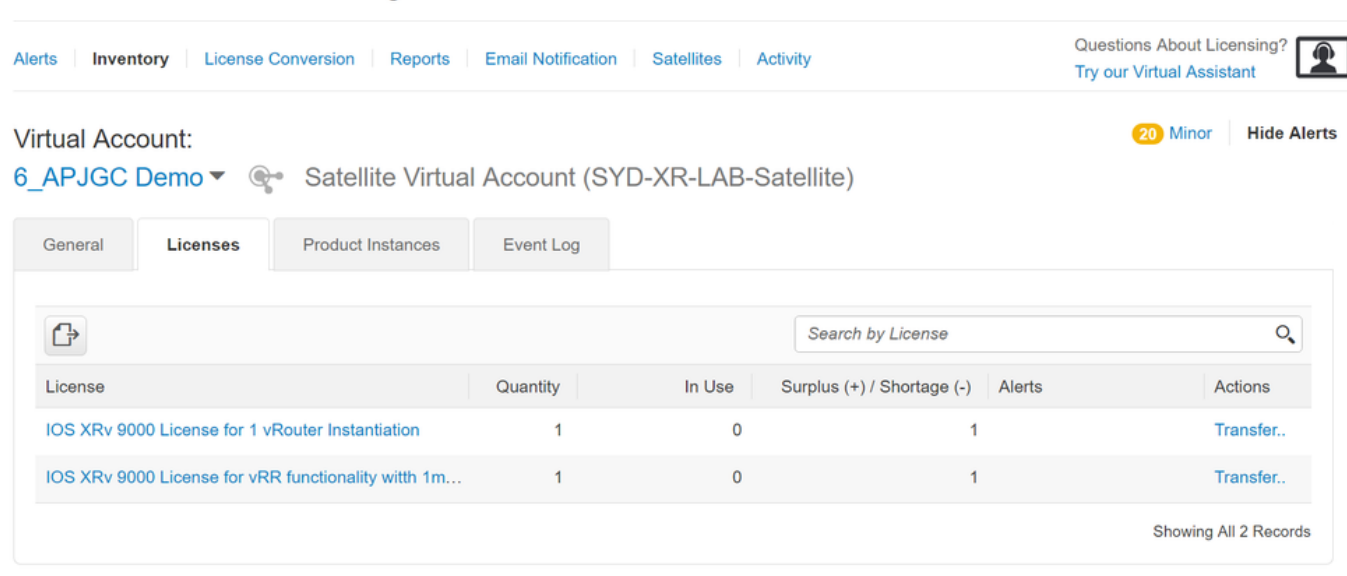

رقنا مث ،صيخرتJJ ةيمكو حيحصلI يرهاظلI باسحلIب ةقلعتملI تامولعملI لخدأ 2. قوطخلI .ةروصلا يف حضوم وه امك ،لماكلا لقنلا قوف

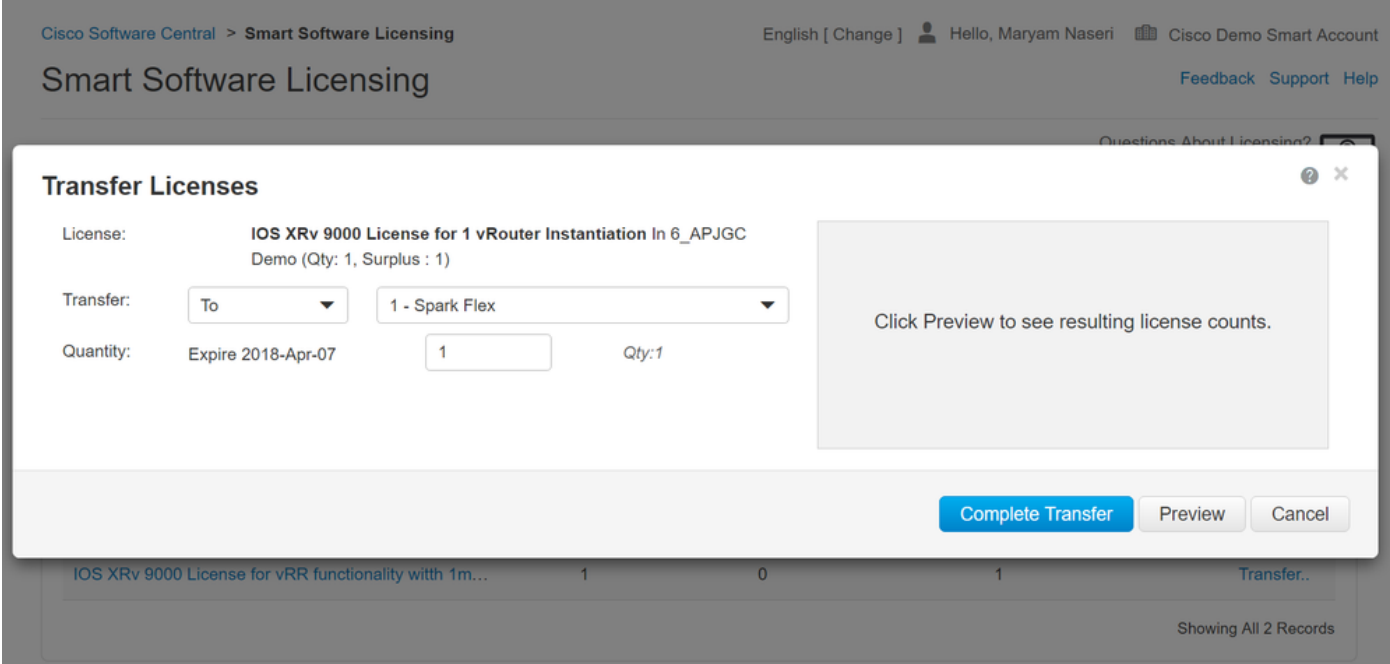

راذنإل| حسم متيو ايودي يعانصل| رمقل| ةنمازم كنكمي ،صيخرتل| لقن متي امدنع 3. ةوطخل| .يسيئرلا

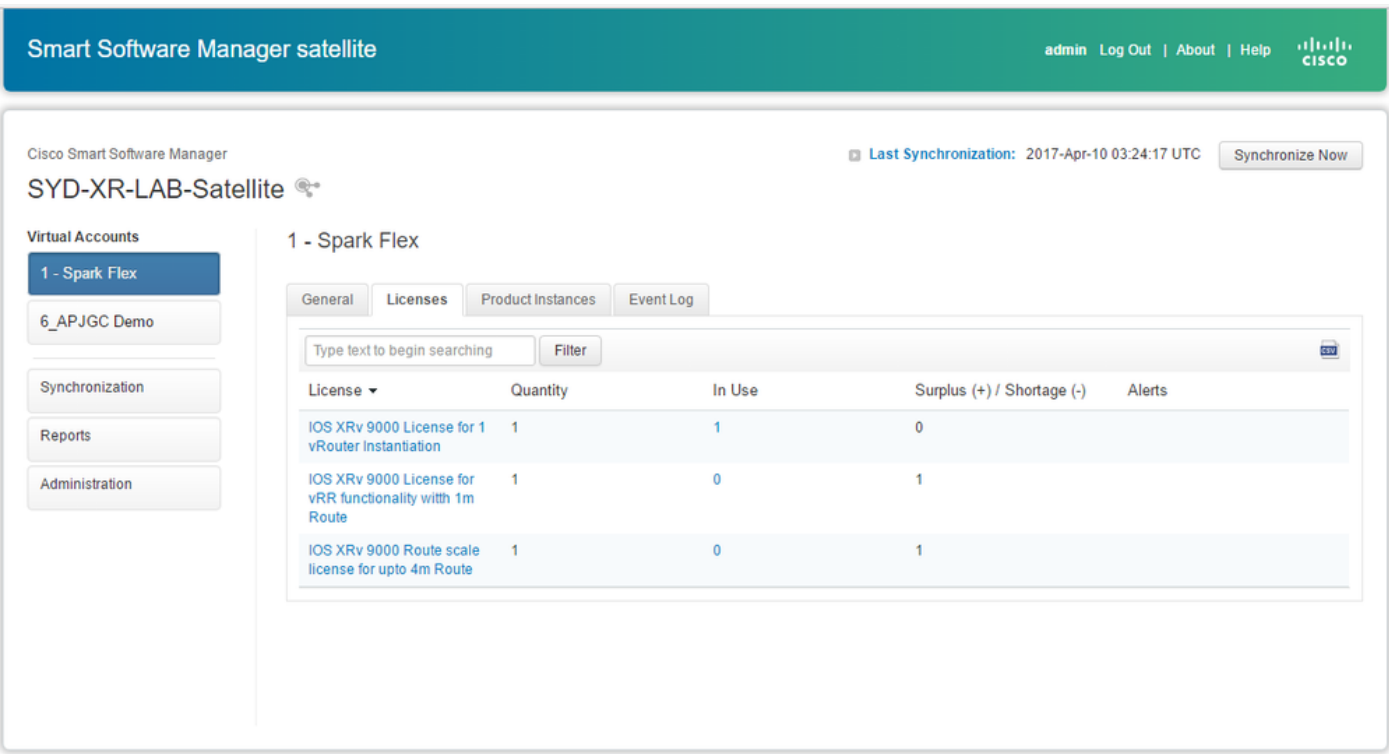

#### ديق صيخارتJا ددع نامضو ةيكذلI جماربJا صيخرت نم ققحتلI اضيأ كنكمي 4. ةوطخلI .مادختسالا

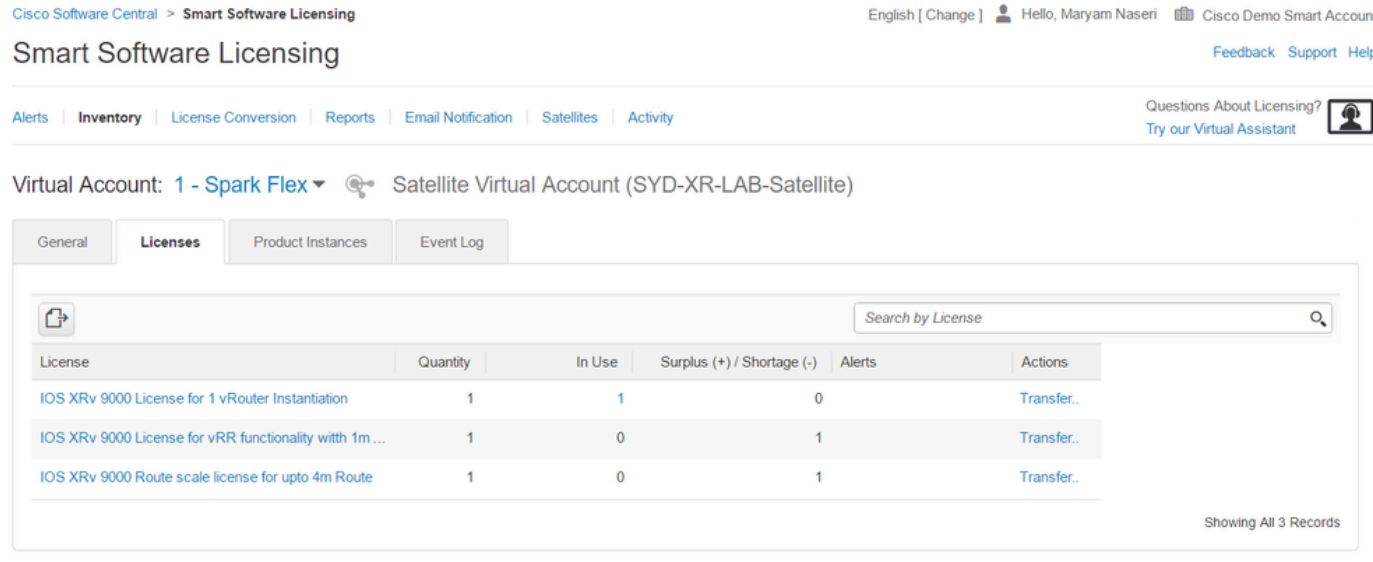

#### k9XRv يف صيخرتلا ةلاح نم ققحتلا

:ةيلاتلا رماوألا مادختساب k9XRv هجوم صيخرت ةلاح نم ققحتلا كنكمي

```
RP/0/RP0/CPU0:SYD-XRV9k-LAB#show  license all 
RP/0/RP0/CPU0:SYD-XRV9k-LAB#show license platform summary
```
ىلع روثعلاو يعانصلا رمقلاب لاصتالا دعب Authorized ىلإ صيخرتلا ةلاح ري يغت متي .بولطملا صيخرتلا

مدع ةل!ح يف ،دوجوملا زي $\bullet$ ملا زمرلا مادختساب صيخرت $\cup$ ا ليجست ك $\cup$ كمي :ةظحال $\bullet$ .ةلاحلا رييغت

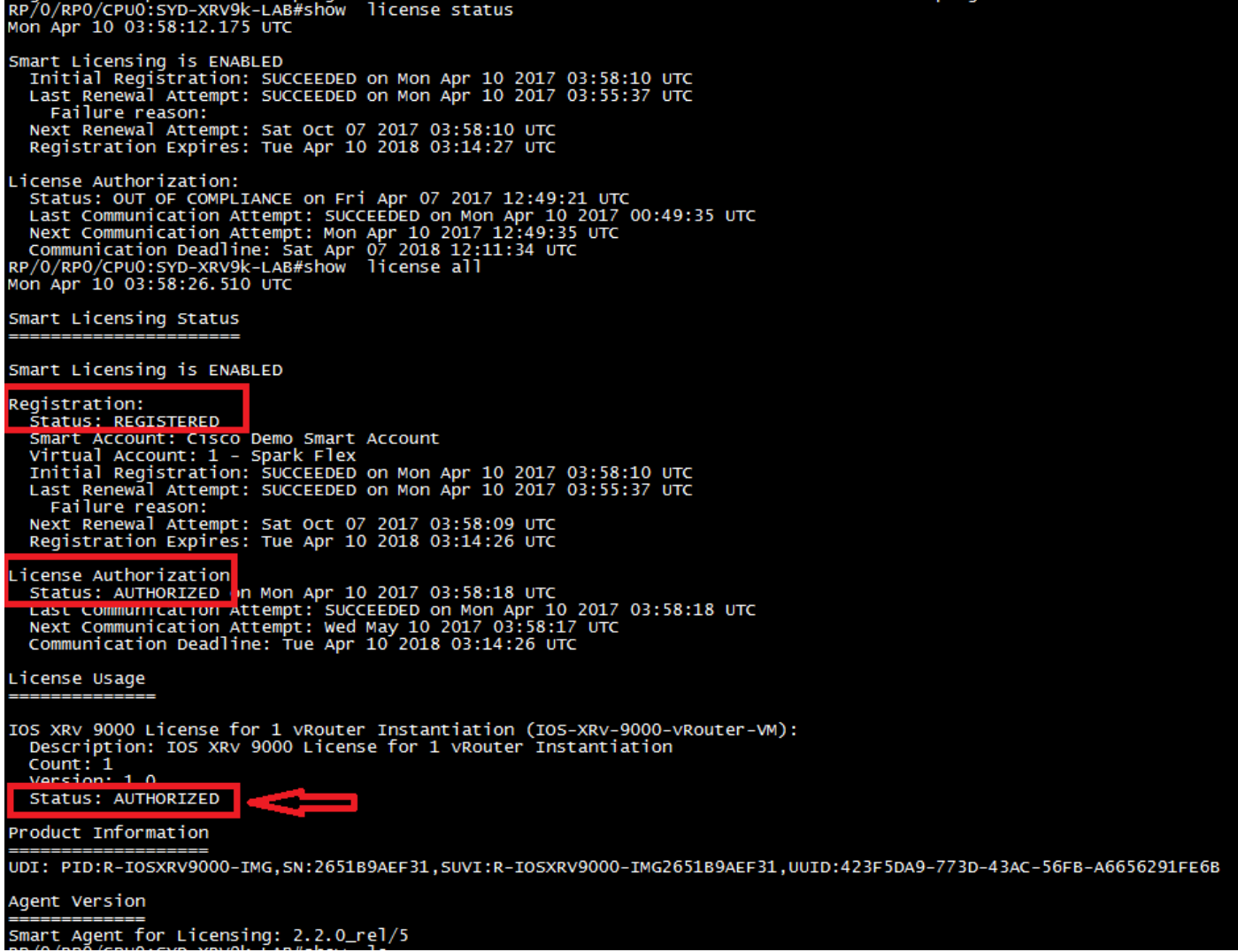

.يكذل| جمانربل| باسح عم يعانصل| رمقل| ةنمازميسو صيخرتل| XRv9k هجوم مدختسي

ةلص تاذ تامولعم

:VM لا دوزي لوح ةمولعم ريثك ل ةوطخ اذه تلحأ عيطتسي تنأ •

[تيبثتلل ريضحتلا 9000: XRv IOS Cisco هجوملا تيبثتو نيوكت ليلد لصف](/content/en/us/td/docs/routers/virtual-routers/configuration/guide/b-xrv9k-cg/b-xrv9k-cg_chapter_01000.html#concept_ADCDD716324843E2AE049DD5ADB28BEA)

ماظنلا تابلطتم لوح تامولءملا نم ديزم ىلع لوصحلل طابترالا اذه ىلإ عوجرلا كنكمي • 6.0.0: رادصإلا 9000 XRv ل

[6.0.0- رادصإلا XR IOS Cisco جمانربل 9000 XRv IOS Cisco هجومب ةصاخلا رادصإلا تاظحالم](/content/en/us/td/docs/routers/virtual-routers/xrv9k-6-0/general/release/notes/xrv9k-rn-6.html#concept_9E4DAB54701F49C3B230779628DC3291) [تابلطتملا System](/content/en/us/td/docs/routers/virtual-routers/xrv9k-6-0/general/release/notes/xrv9k-rn-6.html#concept_9E4DAB54701F49C3B230779628DC3291)

هجوم تټبثت لوح تامولعملا نم ديزم ىلع لوصحلل طابترالا اذه ىلإ عوجرلا كنكمي • Cisco IOS XRv 9000 ليل دو:

[IOS Cisco هجوملا تيبثت :لصفلا - 9000 XRv IOS Cisco هجوملا تيبثتو نيوكت ليلد](/content/en/us/td/docs/routers/virtual-routers/configuration/guide/b-xrv9k-cg/b-xrv9k-cg_chapter_01001.html) [VMware نم ESXi تائيب يف 9000 XRv](/content/en/us/td/docs/routers/virtual-routers/configuration/guide/b-xrv9k-cg/b-xrv9k-cg_chapter_01001.html)

:تامولعملا نم ديزم ىلع لوصحلل طابترالا اذه ىلإ عوجرلا كنكمي •

[هجوملل يكذلا صيخرتلا :لصفلا 9000- XRv IOS Cisco هجوملا تيبثتو نيوكت ليلد](/content/en/us/td/docs/routers/virtual-routers/configuration/guide/b-xrv9k-cg/b-xrv9k-cg_chapter_01001.html) [Cisco IOS XRv 9000 Router](/content/en/us/td/docs/routers/virtual-routers/configuration/guide/b-xrv9k-cg/b-xrv9k-cg_chapter_01001.html)

:تامولعملا نم ديزم ىلع لوصحلل ةيلاتلا طباورلا ىلإ عوجرلا كنكمي •

[يكذلا باسحلا ريدمل يعانصلا رمقلا](/content/en/us/buy/smart-accounts/software-manager-satellite.html)

[Cisco نم يكذلا جمانربلا ريدمل يعانصلا رمقلا تانايب ةقرو](/content/en/us/products/collateral/cloud-systems-management/smart-software-manager-satellite/datasheet-c78-734539.html)

ةمجرتلا هذه لوح

ةي الآلال تاين تان تان تان ان الماساب دنت الأمانية عام الثانية التالية تم ملابات أولان أعيمته من معت $\cup$  معدد عامل من من ميدة تاريما $\cup$ والم ميدين في عيمرية أن على مي امك ققيقا الأفال المعان المعالم في الأقال في الأفاق التي توكير المالم الما Cisco يلخت .فرتحم مجرتم اهمدقي يتلا ةيفارتحالا ةمجرتلا عم لاحلا وه ىل| اًمئاد عوجرلاب يصوُتو تامجرتلl مذه ققد نع امتيلوئسم Systems ارامستناء انالانهاني إنهاني للسابلة طربة متوقيا.